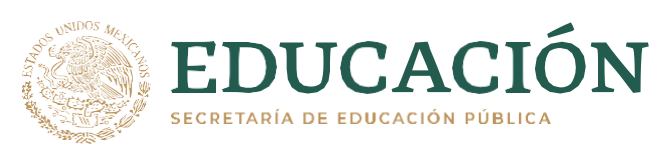

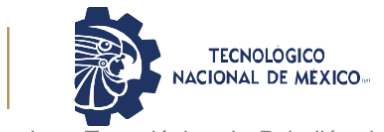

Instituto Tecnológico de Pabellón de Arteaga Departamento de Ciencias Económico Administrativas

# **PROYECTO DE TITULACIÓN**

*ELABORACIÓN DEL MANUAL DE OPERACIONES PARA EL ÁREA DE MONITOREO DE TRANSPORTES VILLALOBOS.*

# **PARA OBTENER EL TÍTULO DE**

*INGENIERA EN GESTIÓN EMPRESARIAL*

# **PRESENTA:**

*EDITH VALLEJO LARA*

# **ASESOR:**

*BENITO RODRIGUEZ CABRERA*

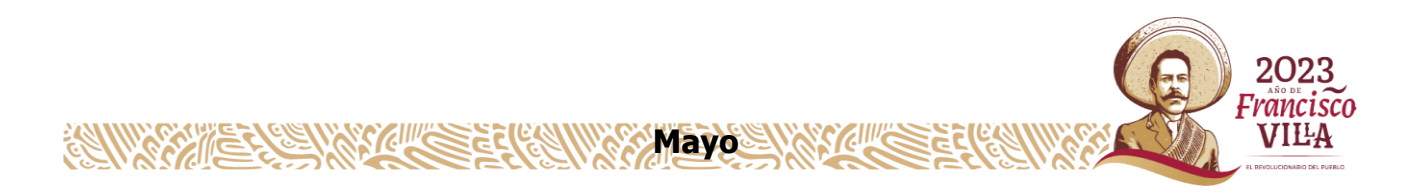

# Contenido

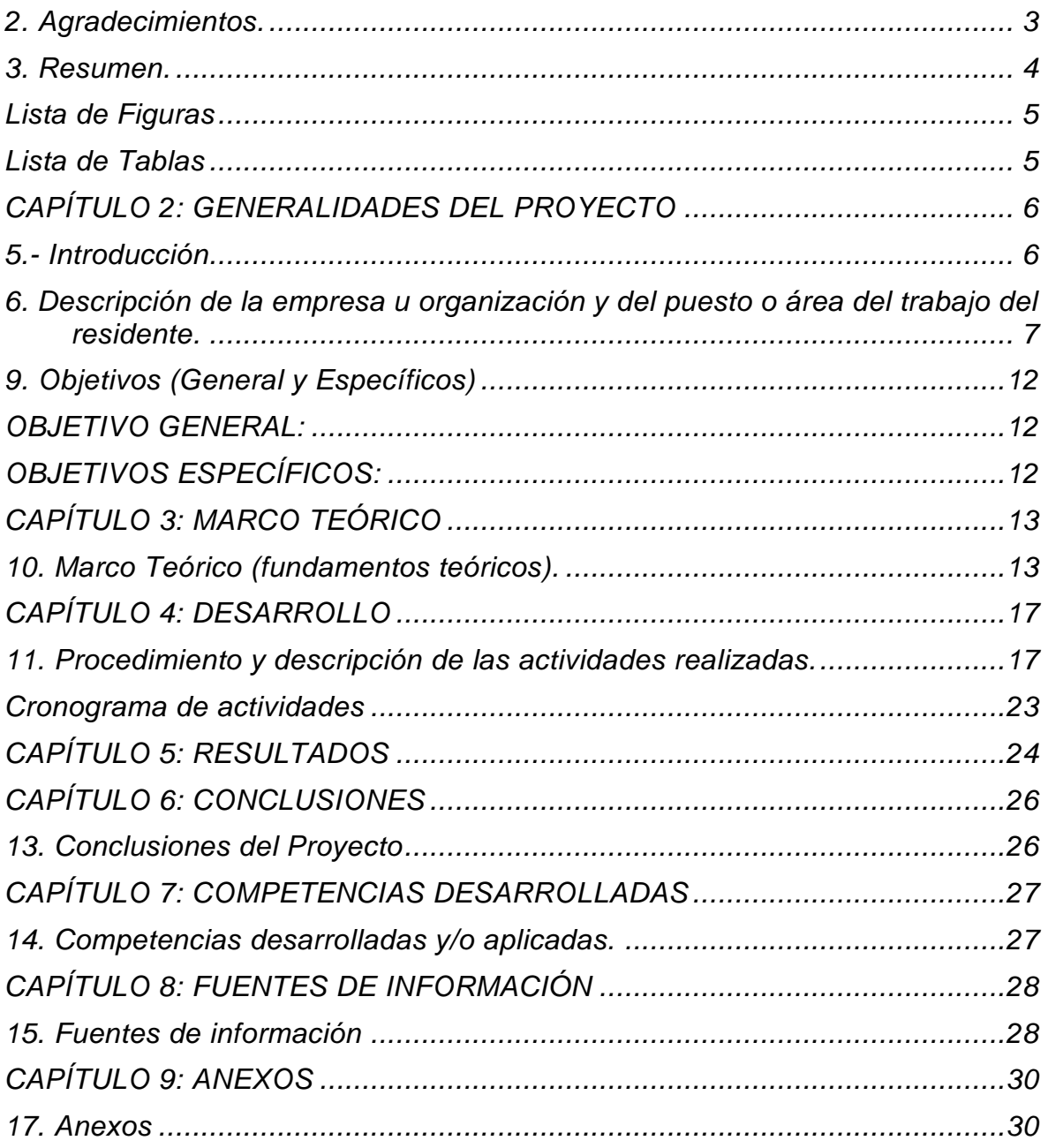

### <span id="page-2-0"></span>**2. Agradecimientos***.*

Primeramente, quiero agradecer a Dios por darme la oportunidad, a mis papás por haberme dado la oportunidad de poder llegar con esfuerzo a este logro para terminar mi carrera profesional, por las alegrías y carencias, sobre todo por los tropiezos que tuve a lo largo de estos años de universidad, por influir de forma positiva en mi persona y así seguir con las mismas ganas de superarme y ser mejor cada día.

Le doy mis más sinceros agradecimientos a la empresa Transportes Villalobos, por darme la oportunidad de llevar a cabo el desarrollo de mi proyecto con ellos, para así poder recibir mi título en Ingeniería en Gestión Empresarial. Me brindaron muchos de sus conocimientos para mi aprendizaje en esta etapa, así también, quiero agradecer el apoyo recibido en todo lo que requiera en cada momento para el desarrollo de este proyecto.

Gracias a todos mis compañeros y amigos de la carrera, quienes me apoyaron en los momentos que necesite de ellos, así como por darme la oportunidad de convivir con ellos en momentos agradables y sobre todo el saber cómo trabajar en equipo y por permitirme participar.

#### <span id="page-3-0"></span>*3.* **Resumen***.*

La realización de este proyecto tiene como objetivo lograr la calidad y satisfacción de los clientes de la empresa Transportes Villalobos, dando un excelente servicio gracias a la capacitación al operario del área de monitoreo.

Esto se logró mediante la implementación de un manual de operaciones para el área de monitoreo, ya que un buen monitoreo tiene como responsabilidad rastrear las salidas, paradas y llegadas de todas las unidades requeridas y así brindarles un buen servicio a las empresas, también nos ayuda a introducir a cualquier persona interesada en conocer cómo se desempeña la organización, así como los elementos que le componen. Un manual de operaciones es un documento que recoge toda la información de la empresa necesaria para seguir funcionando.

Los monitoristas son piezas clave para actuar ante aquellos eventos que vulneran la operación de los transportistas y por ello resulta clave trabajar e invertir en estos factores para prevenir y mitigar los delitos, así como para fortalecer las operaciones de la empresa.

El manual de operaciones cuenta con las instrucciones paso por paso en orden cronológico, simbologías y sus significados y anexos para poder identificar las actividades correcta mente.

### <span id="page-4-0"></span>*Lista de Figuras*

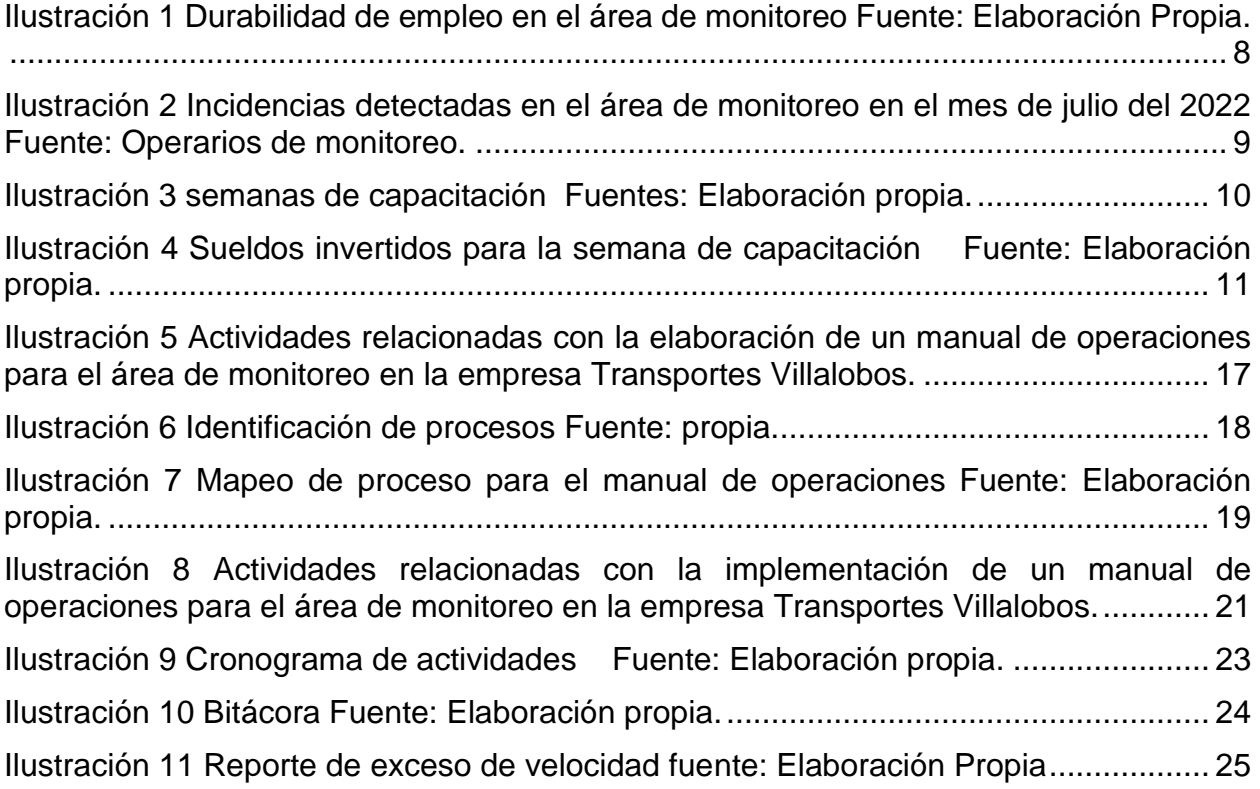

# <span id="page-4-1"></span>*Lista de Tablas*

 $\begin{array}{c} \hline \end{array}$ 

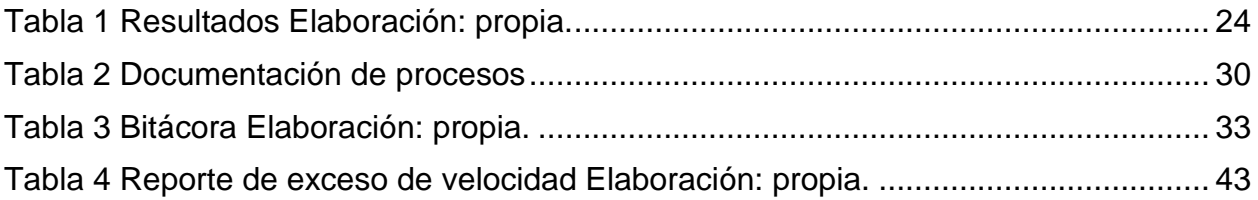

#### *CAPÍTULO 2: GENERALIDADES DEL PROYECTO*

#### <span id="page-5-1"></span><span id="page-5-0"></span>*5.- Introducción*

Las organizaciones tratan de sobrevivir día con día al exigente y competitivo entorno que les rodea, una herramienta para competir son los manuales, siendo una excelente opción para que las organizaciones logren adaptarse a los nuevos requerimientos del entorno. Conforme evolucionan las nuevas formas de trabajo en las organizaciones, los manuales se han convertido en una herramienta que permite a la organización fijarse metas y objetivos a corto plazo, así como también lograr eficiencia en sus procesos. Los manuales son una herramienta que apoya de manera invaluable a las organizaciones, ya que ayuda a mejorar continuamente a los procesos. Hoy en día existe una serie de requerimientos tanto legales como parte de los clientes que obliga a las organizaciones a buscar competitividad en un marco cada vez más demandado dentro de la apertura de la globalización.

El proyecto se realizó en la empresa Transportes Villalobos, este mismo se dirigió a la implementación de un manual en el área de monitoreo, donde se llevó a cabo un análisis de los procesos que se realizan en esta área, que permita desarrollar las competencias y habilidades necesarias del personal que forma parte de esta organización.

# <span id="page-6-0"></span>*6. Descripción de la empresa u organización y del puesto o área de trabajo del residente.*

Transportes Villalobos es una empresa de transporte de personal con sede en Pabellón de Arteaga, Aguascalientes, México., especialistas en logística, con vehículos de alta tecnología, asegurando la puntualidad, comodidad y seguridad del personal; garantizando la satisfacción total de sus clientes, dando un valor agregado a todos sus servicios.

#### **Misión**

Proporcionar a todos nuestros clientes un servicio de transporte seguro oportuno y cómodo, a un precio competitivo y con una auténtica atención personalizada.

Mantener a todo nuestro personal calificado y capacitado con gran sentido de responsabilidad con el usuario y la comodidad, respetando y salvaguardando la vida humana, y cumpliendo con las normas de transporte y medio ambiente.

#### **Visión**

Nuestra Visión es consolidarnos como la empresa líder en el transporte de personal gracias a la calidad, prestigio, mejoramiento continuo y respuesta en el servicio, buscando la expansión en todo el país, basándonos en la experiencia.

Valores de la empresa

- Honestidad y Honradez.
- Confiablidad.
- Responsabilidad.
- Compromiso.
- Lealtad.
- Disponibilidad.
- Compañerismo.
- Equidad.
- Calidad Humana.
- Ética.

La empresa cuenta con área de operaciones, Recursos Humanos y administrativo, se realizaron las prácticas profesionales en el área de operaciones, la cual cuenta con cuatro áreas: combustible, taller, operación y monitoreo, el puesto donde se estuvo ocupando durante estos meses es de auxiliar en el área de monitoreo. Las actividades realizadas en esta área es monitorear las unidades y camiones que realicen sus rutas a tiempo y orden.

#### *7. Problemas a resolver, priorizándolos.*

En la empresa Transportes Villalobos, en el área de monitoreo no cuenta con un manual de operaciones, el cual sirva como base para dar una capacitación que sea consistente con las necesidades de la función, lo cual genera una deficiencia del 25% en la ejecución del trabajo del área de monitoreo.

Un manual de operaciones es de gran importancia, ya que permite a los empleados y colaboradores entender y realizar sus tareas sin necesidad de haberlas realizado antes.

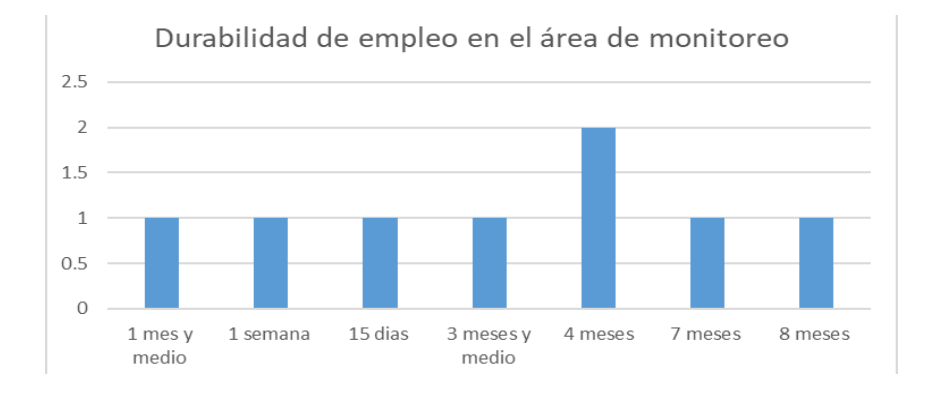

Ilustración 1 Durabilidad de empleo en el área de monitoreo Fuente: Elaboración Propia.

<span id="page-7-0"></span>En la *Ilustración 1 [Durabilidad de empleo en el área de monitoreo Fuente: Elaboración](#page-7-0)  [Propia.](#page-7-0)* Se observa el mínimo y máximo de duración del personal en el área de monitoreo en un periodo de diciembre del 2021 a junio del 2022.

La falta de una capacitación adecuada a un nuevo colaborador, hace que la empresa se enfrente a diferentes riesgos con efectos negativos, tales como la pérdida de

productividad o el costo de rotación de trabajadores. Las consecuencias que tiene el no brindar una buena capacitación en el área de monitoreo son varias, ya que si no se monitorean las unidades adecuadamente se ocasionan fallas en la prestación de servicios, ya que por medio del monitoreo se revisan las salidas y entradas a su hora laboral de cada unidad, excesos de velocidad, retrasos de servicios y rastreos en caso de robos o pérdidas en sus direcciones, entre otros.

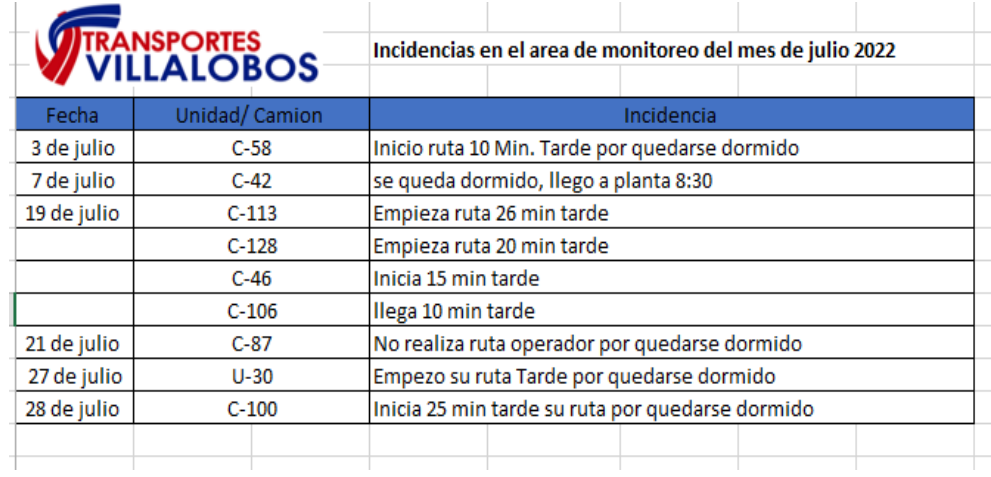

<span id="page-8-0"></span>Ilustración 2 Incidencias detectadas en el área de monitoreo en el mes de julio del 2022 Fuente: Operarios de monitoreo.

La *Ilustración 2 [Incidencias detectadas en el área de monitoreo en el mes de julio del](#page-8-0)  [2022 Fuente: Operarios de monitoreo.](#page-8-0)* Nos muestra las incidencias que se llevaron el mes de julio; la causa de todas las inasistencias es por quedarse dormidos, los operarios esto le genera quejas de las empresas a las que le están trabajando, la causa de no tener una buena capacitación al operario, es que no se dé cuenta que algún otro operario (chofer) no esté realizando su ruta a tiempo y en cambio sí hay una buena capacitación el operario se da cuenta a tiempo que alguien no está realizando su ruta a tiempo y pueden marcar para corroborar porque no iniciaron la ruta o poner a otro chofer en la ruta.

Otros problemas que genera el no contar con un manual de operaciones, es que no hay resoluciones de dudas, ya que siempre es distinta la persona que realiza la capacitación, el tener un manual de operaciones para esta área nos ayudará a realizar las capacitaciones en menos tiempo, así como a tener una resolución de dudas al instante ya no habrá que esperar la disponibilidad del operario que realizó la capacitación para que las atienda.

Otro de los problemas es el sueldo pagado extra al operario que realiza la capacitación, el operario tiene un horario de 12 horas corridas y no puede realizar la capacitación dentro de este horario; esto hace que realice la capacitación en horas extras las cuales son pagadas y generan inversiones para la empresa porque el tiempo estimado para la capacitación es de dos semanas.

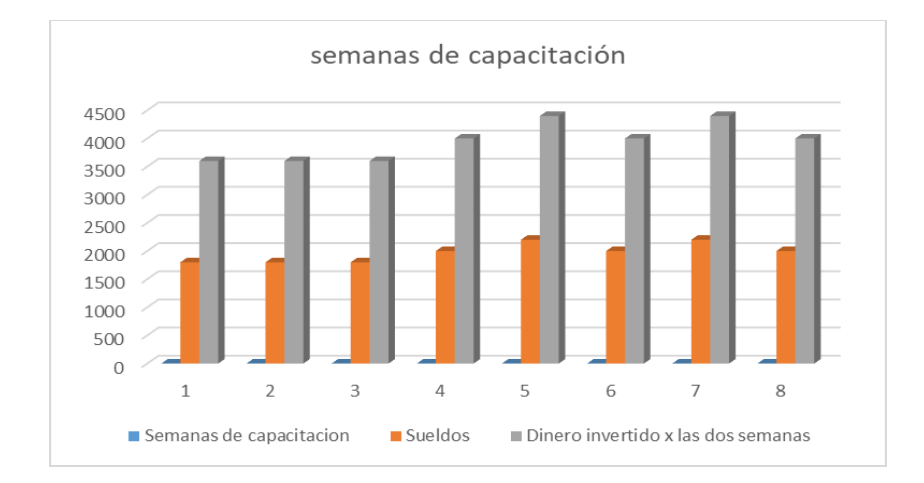

Ilustración 3 semanas de capacitación Fuentes: Elaboración propia.

<span id="page-9-0"></span>En la *Ilustración 3 [semanas de capacitación Fuentes: Elaboración propia.](#page-9-0)* Se muestra que la durabilidad de la capacitación es de 2 semanas, las cuales son pagadas para el operario la inversión que genera es una semana de capacitación y sueldo, ya que la capacitación se puede realizar en una semana con ayuda de un manual de operaciones, ya que la segunda semana el operario que capacita la usa para la resolución de dudas y si contamos con dicho manual ya no habrá necesidad de que el operario esté físicamente.

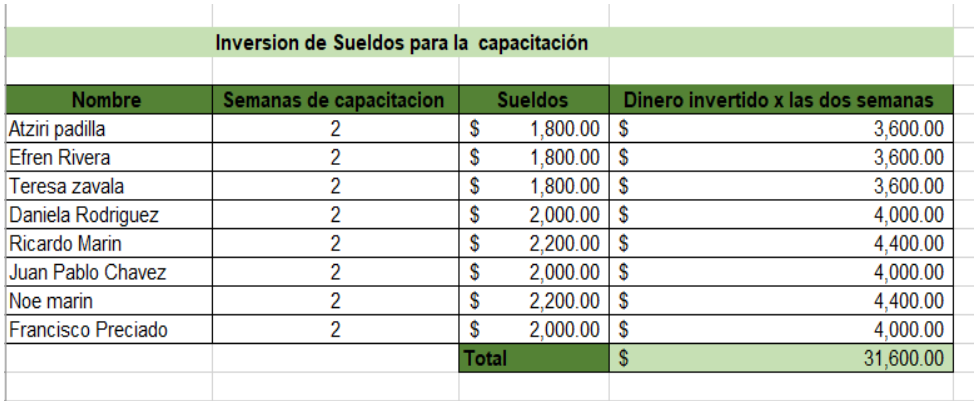

Ilustración 4 Sueldos invertidos para la semana de capacitación Fuente: Elaboración propia.

<span id="page-10-0"></span>En la *Ilustración 4 [Sueldos invertidos para la semana de capacitación Fuente:](#page-10-0)  [Elaboración propia.](#page-10-0)* Se muestran los operarios que ingresaron en el periodo de diciembre del 2021 a junio del 2022 en donde vemos la inversión por la semana de capacitación, en este periodo de 7 meses la empresa invirtió \$15,800 pesos.

Es debido a esto que se propone la elaboración e implementación de un manual de operaciones en el área de monitoreo para poder reducir la duración de capacitación y la inversión de dinero.

#### *8. Justificación*

El desarrollar este trabajo permitirá demostrar todas las habilidades que se obtuvieron durante los semestres de carrera profesional, como lo son dirigir a un grupo de personas para llegar a un objetivo, diseñar un manual de operaciones, implementaciones de actividades y más.

A la empresa le permite implementar una buena capacitación y adiestramiento de lo que realizan, ya que ayudará a la empresa a que no invierta más dinero de lo que se debe a las semanas capacitadas. Ya que presentando el manual de operaciones se practicó la participación de los trabajadores en su área de forma creativa y haciéndoles saber que estos son las vías más rápidas para aumentar sus conocimientos y habilidades para desarrollarse en sus puestos actuales y futuros dentro de la organización.

Además de concientizar a los administradores de la capacitación sobre la importancia de realizar en forma adecuada la detención de necesidades y programas de capacitación acorde a estas necesidades y no solamente como una obligación legal.

### <span id="page-11-0"></span>**9. Objetivos (General y Específicos)**

En este apartado habla del objetivo general el cual es un enunciado que resume la idea central y finalidad de un trabajo y también de los objetivos específicos estos detallan los procesos necesarios para la completa realización.

### <span id="page-11-1"></span>**OBJETIVO GENERAL:**

Elaborar e implementar un manual de operaciones para el área de monitoreo en la empresa Transportes Villalobos, mediante un documento de Word donde se desglosará el paso a paso para llevar acabo un buen monitoreo.

### <span id="page-11-2"></span>**OBJETIVOS ESPECÍFICOS:**

- Elaborar un manual de operaciones para el área de monitoreo en la empresa Transportes Villalobos.
- Implementación del manual de operaciones para el área de monitoreo en la empresa Transportes Villalobos.
- Conocer las habilidades que necesitan reforzar los colaboradores de la empresa, para que puedan desempeñar satisfactoriamente sus tareas.
- Conocer las actitudes que muestran los colaboradores dentro del área de trabajo.
- Diseñar un manual de operaciones.

### **CAPÍTULO 3: MARCO TEÓRICO**

#### <span id="page-12-1"></span><span id="page-12-0"></span>**10. Marco Teórico (fundamentos teóricos).**

Según (DECA, 2018) el GPS en México la historia del seguimiento de vehículos comienza con la aparición de la tecnología GPS en 1978, cuando se lanzó al espacio el satélite experimental Block-I GPS, fabricado por Rockwell International. Años después, en 1985, se lanzaron 10 satélites Block-I adicionales para validar aún más el concepto. En sus primeros años, esta tecnología aún no era operativa, debido a una cantidad insuficiente de satélites en órbita alrededor de la Tierra. Más, el 17 de enero de 1994, después de años de crecimientos y desarrollos graduales, se lanzó el último de los primeros 24 satélites para que el sistema de GPS fuera completamente operativo. Es con base a este tipo de proyectos que el seguimiento de flotas se mantiene funcional en la actualidad.

La tecnología GPS temprana se diseñó principalmente para ser utilizada por los militares.

Por su parte según (Ribeiro, 2003) el Sistema de Posicionamiento Global (GPS) es una herramienta de navegación formada por 24 satélites a 20.000 kilómetros por encima de la tierra con órbitas móviles, enviando datos precisos de la hora y posición del satélite, lo que permite calcular la localización exacta del receptor en la tierra.

Por medio del GPS se dan a la tarea los monitoristas realizar un manual de operaciones, según (IEEM, 2021) El monitoreo es el seguimiento especializado, cuantitativo y cualitativo, por medio del cual se identifica, captura, procesa y presenta la información recopilada, los monitoristas son el personal capacitado para realizar dichas tareas.

Mientras tanto (softgrade, 2020) nos menciona que el propósito que persigue un manual de operaciones es introducir a cualquier persona interesada en conocer cómo se desempeña la organización, así como los elementos que la componen como: su contexto, la estructura, los puestos, los procesos y procedimientos, las actividades, las políticas y reglas establecidas, entre otra información relevante relacionada a su operación.

13

Según (K.M, 2011) Manual es definido, como "un documento que contiene en forma ordenada y sistemática información y/o instrucciones sobre historia, políticas, procedimientos, organización de un organismo social, que se consideran necesarios para la mejor ejecución del trabajo" y un proceso lo define (hubsport, 2021) como un conjunto de actividades que transforman insumos en resultados, el objetivo de este paso es dar a conocer cada uno de los procesos realizados en esta área, el cual se realizara más práctico y eficiente la ejecución de un buen monitoreo al operario de esta área.

Por lo cual la empresa debe mantener una excelente logística el cual se obtendrá por medio de los monitoristas y según (Suárez, 2001) la logística es el proceso de planificar, implementar, controlar el flujo y el almacenaje de materias primas, productos semielaborados o terminados, y de manejar la información relacionada desde el lugar de origen hasta el lugar de consumo, con el propósito de satisfacer los requerimientos de los clientes.

La parte más importante para realizar todo lo anterior es saber analizar y controlar los datos en dicha área ya que (Definicion, 2011) Un análisis es un estudio profundo de un sujeto, objeto o situación con el fin de conocer sus fundamentos, sus bases y motivos de su surgimiento, creación o causas originarias, otros de los métodos utilizados para llegar a nuestro objetivo fue la realización de mapeos de procesos, el mapeo de procesos nos ayuda a diseccionar las diferentes actividades que se hacen en una empresa o área de la organización para entender mejor su funcionamiento y mejora la comunicación entre los colaboradores, ya que saben a quién dirigirse en caso de dudas, consultas o cambios que afecten su trabajo, existen 6 tipos de mapeo de procesos:

• Diagrama de flujo básico, Este es el más común. En este tipo de mapeo es fácil identificar las entradas y salidas de un proceso. Maneja una serie de figuras que representan toma de decisiones, respuestas afirmativas o negativas, e indican las acciones a tomar en caso de presentarse ciertas situaciones. Puede ser tan detallado como el proceso lo requiera.

El diagrama de flujo es ideal para planear proyectos nuevos o para analizar un proceso que ya existe y desea mejorarse.

- Mapas de flujo de valor, Estos mapas señalan los pasos y acciones que deben ocurrir para entregar un producto o un servicio a los clientes. En ellos se basa el del recorrido del consumidor donde se explican las etapas que ocurren cuando una persona, por ejemplo, contrata un paquete de internet para su hogar. Los mapas de flujo de valor pueden aplicarse para optimizar estos procesos, ahorrar costos de operación y dar una mejor atención, más rápida y eficiente.
- Mapa del proceso de alto nivel, A diferencia del diagrama de flujo, el mapa del proceso de alto nivel no entra en detalles, sino que se concentra en las etapas clave de un flujo de trabajo. Es una buena solución para explicar un proceso de manera rápida a aquellas personas que no necesitan conocer cada etapa, sino solo tener un panorama general (por ejemplo, la gente que está en puestos de directivos).
- Mapa detallado del proceso, Este es la contraparte exacta del mapa del proceso de alto nivel: no escatima en información. En él se explican procesos y subprocesos, así que se recomienda utilizarlo cuando sea necesario aprender sobre cada toma de decisión en un flujo de trabajo para identificar, por ejemplo, interrupciones en el avance de un servicio.
- Mapas internacionales, También conocidos como mapas de swimlane, se enfocan más en los responsables de cada tarea, en lugar de la tarea en sí. Su nombre proviene del inglés que designa los carriles de los nadadores profesionales; así es como debe lucir cuando se quieren representar las actividades de cada colaborador en un área de la empresa. Si se busca aumentar responsabilidades o comprender mejor los flujos de trabajo, este mapa es el adecuado.
- SIPOC, son las siglas en inglés de los conceptos proveedor, entradas, proceso, salidas y cliente. No es tanto un mapa, sino un gráfico que muestra estos elementos clave que estarán involucrados en un proceso o que serán parte de un nuevo proyecto. Por eso es una herramienta que se puede implementar antes de diseñar otro tipo de mapeo de proceso. Ayuda a definir trabajos complejos y a identificar a todos los responsables en cada una de sus etapas.

El que se utilizó en el proyecto es Diagrama de flujo básico, el cual es denominado el más común, este tipo de mapeo es fácil identificar las entradas y salidas de un proceso. Maneja una serie de figuras que representan toma de decisiones, respuestas afirmativas o negativas, e indican las acciones a tomar en caso de presentarse ciertas situaciones. Puede ser tan detallado como el proceso lo requiera. El diagrama de flujo es ideal para planear proyectos nuevos o para analizar un proceso que ya existe y desea mejorarse. (MARKETING, 2001)

La realización de este manual nos deja como objetivo una mejora continua según (Harrington, 1993) la mejora continua se trata de mejorar un proceso, cambiarlo para hacerlo más efectivo, eficiente y adaptable, qué cambiar y cómo cambiar depende del tipo de asignación que le otorgue el empresario y del proceso, por ello es importante realizar una capacitación en base a nuestro manual cada cierto tiempo a los monitoristas, para que así se pueda llevar una buena instrucción.

Según (Jiménez, 2010) Una instrucción de trabajo es la tarea lo que procedimiento a actividad o proceso. Es, pues, la forma específica de llevar a cabo una tarea. Las instrucciones de trabajo no tienen por qué estar recogidas en un documento, aunque esto precisamente es lo más razonable.

### **CAPÍTULO 4: DESARROLLO**

<span id="page-16-0"></span>En el capítulo 4 se explican las actividades que se desarrollaron, así también lo importante que es la actividad para poder llegar a nuestro objetivo.

<span id="page-16-1"></span>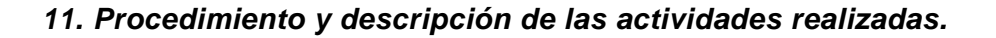

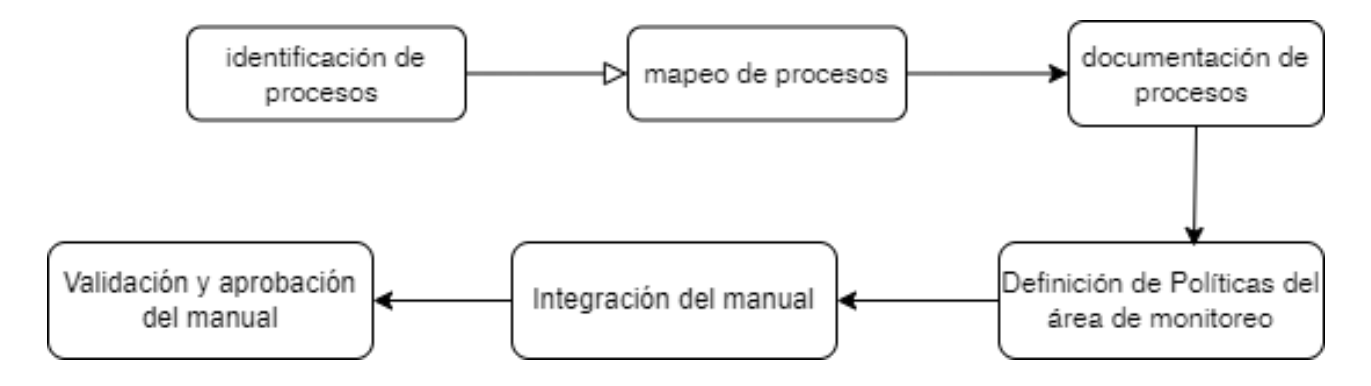

<span id="page-16-2"></span>*Ilustración 5 Actividades relacionadas con la elaboración de un manual de operaciones para el área de monitoreo en la empresa Transportes Villalobos.*

En la Ilustración 5 [Actividades relacionadas con la elaboración de un manual](#page-16-2) de [operaciones para el área de monitoreo en la empresa Transportes Villalobos.](#page-16-2) Se muestran ordenadamente las actividades que se realizaran para ejecutar nuestro manual de procesos.

**Identificación de procesos:** Se comienza con una identificación de los distintos procesos que se realizan en el área, tarea por tarea desde lo más pequeño e inusual hasta lo más importante. (Sin ningún orden o responsable).

Las empresas u organizaciones dependen de sus procesos para ser eficientes, por ello debe estar debidamente identificados y gestionados en busca de una mejora continua, la importancia de identificación de procesos nos permite promover la coherencia y mejora el flujo de trabajo, facilita la formación y el seguimiento y ayuda a cumplir la visión de la empresa.

El proceso por el cual se pasó para poder identificar los procesos fue tomar una semana de capacitación en el área de monitoreo para así saber identificarlos

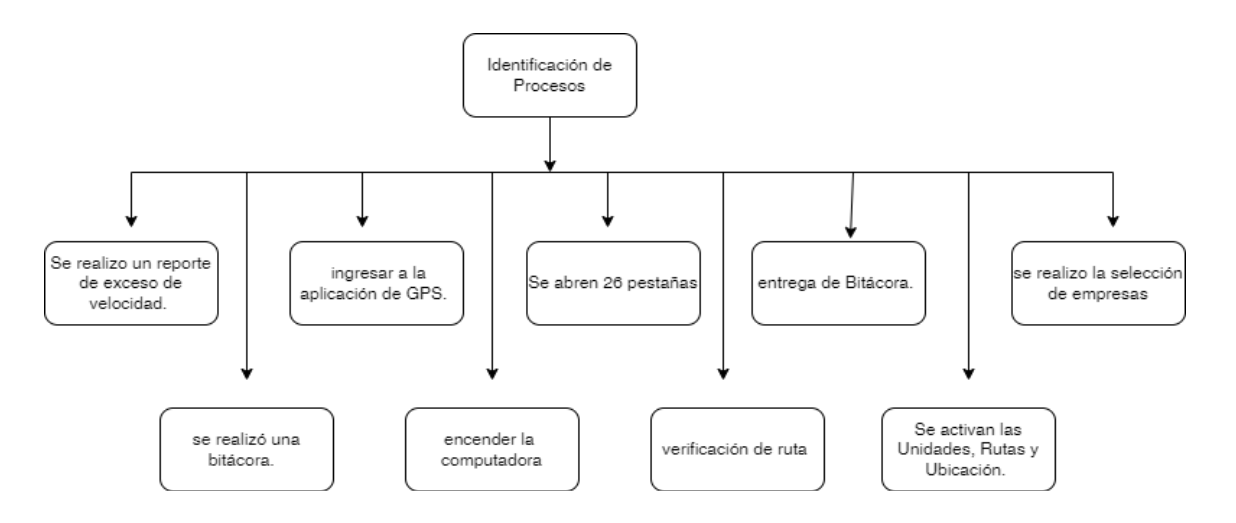

*Ilustración 6 Identificación de procesos Fuente: propia.*

En la Ilustración 6 [Identificación de procesos Fuente: propia.](#page-17-0) Nos muestra los procesos realizados para llegar a su objetivo sin ningún orden el propósito de este es solo la identificación para realizar el manual de procesos.

<span id="page-17-0"></span>.

**Mapeo de procesos:** Una vez identificados los pasos se procederá a elaborar un diagrama, que muestre la interrelación y secuencia entre los procesos. El mapa de procesos es una herramienta de gestión que se utiliza para representar visualmente el flujo de trabajo y los pasos y personas que intervienen en un proceso. Algunos de los beneficios de realizar mapeo de procesos es el aumento de la satisfacción laboral, los empleados saben qué esperar y cuáles son sus responsabilidades también mejorar el rendimiento de los empleados, los empleados que entienden sus funciones y dónde encontrar ayuda cuando la necesitan son más productivos.

En el proyecto se utilizó el diagrama de flujo básico ya que son diagramas que muestran los diferentes pasos de un proceso, son fáciles de crear y dado que las formas son simples y visuales, también son fáciles de interpretar

Este fue creado con el fin de dar orden a los pasos identificados anteriormente para poder realizar la documentación requerida de este proyecto.

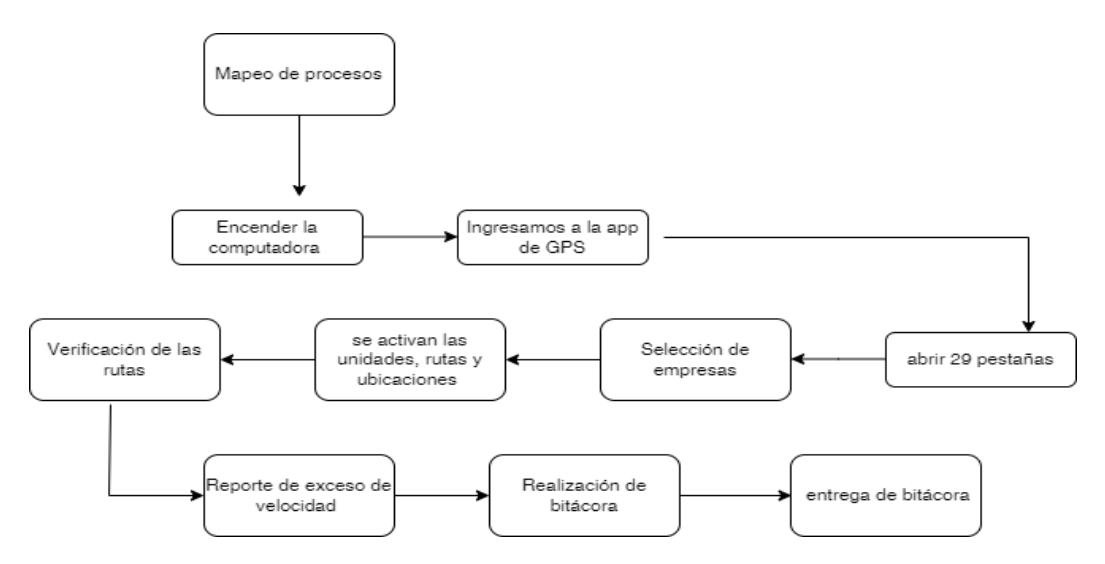

<span id="page-18-0"></span>*Ilustración 7 Mapeo de proceso para el manual de operaciones Fuente: Elaboración propia.*

En Ilustración 7 [Mapeo de proceso para el manual de operaciones Fuente: Elaboración](#page-18-0)  [propia.](#page-18-0) Se muestra un diagrama de flujo de la interrelación de las actividades consecutivas a realizar para el manual de operaciones en la empresa Transportes Villalobos, las actividades mencionadas deben de realizarse secuencialmente para que se pueda realizar un buen monitoreo.

**Documentación de procesos**: se describió cada uno de los procesos identificados y se elaboraron instructivos de trabajo correspondientes. Una documentación de procesos es una descripción detallada de cómo llevar a cabo un proceso. En ella se describen los pasos exactos que se necesitan para realizar una tarea de principio a fin, la documentación de procesos sirve como una hoja de ruta para los miembros del equipo, ya que ayuda a establecer de forma clara los pasos necesarios para realizar ciertas actividades.

La documentación de procesos es un documento interno activo que registra en detalle las tareas y pasos necesarios para lanzar un proceso nuevo.

Es importante documentar y dar seguimiento adecuadamente al progreso de los procesos nuevos, ya sea algo tan simple como incorporar empleados nuevos o definir metas más grandes como cambiar la estructura del equipo.

Este paso fue realizado para ayudar a identificar el estado actual de un proceso con el fin de saber cómo mejorarlo

A continuación, se muestra la documentación procesada:

Véase *en Anexo 1 Tabla 2 [Documentación de procesos](#page-29-2)*

**Definición de Políticas del área de monitoreo:** consistió en la descripción de políticas, guías, estándares o regulaciones sobre las cuales debe operar la empresa en el área de monitoreo, Las políticas de la empresa ayudan a lograr establecer expectativas y al tiempo que direccionan a sus integrantes acerca de cuál es la forma óptima de resolver un conflicto, dar vida a una iniciativa o desenvolverse cotidianamente. Las políticas se delimitaron por medio a la visión que la empresa tiene.

Las políticass son el conjunto de actividades que se asocian con la toma de decisiones en grupo, u otras formas de relaciones de poder entre individuos, como la distribución de recursos.

Las políticas de dicha área se realizaron aportando soluciones a las necesidades del área que rodea la empresa como parte de los resultados finales de la misma.

El área de Monitoreo en la empresa Transportes Villalobos tiene como compromiso la satisfacción total de nuestros clientes por ello nuestras políticas se conforman de:

- Garantizar eficiencia de los movimientos programados.
- Monitoreo 24 horas de unidades.
- Cumplir con los requerimientos legales nacionales.
- Realización de seguimiento continuo de unidades.
- Realizar nuestros servicios y actividades de monitoreo con honestidad.

**Integración del manual:** en este paso se organizó de forma lógica y ordenada todos los procedimientos identificados en un documento de Word, el manual se realizó en un documento Word llamado "MANUAL DE OPERACIONES PARA EL AREA DE MONITOREO EN EL DEPARTAMENTO DE OPERACIONES EN LA EMPRESA TRANSPORTES VILLALOBOS", su contenido lleva portada, índice de contenido, objetivo del manual, lista de los procedimientos y señalamientos.

**Validación y aprobación del manual**: consistió en corroborar la información plasmada con la realidad en cómo se desempeña el proceso o procedimiento. Una vez validado, se buscó la aprobación por el jefe del área para poder proceder a su implementación. Cuando la información se analizó, se integra en una carpeta para que el responsable de llevar a cabo el procedimiento determine si se comprendió el procedimiento o no.

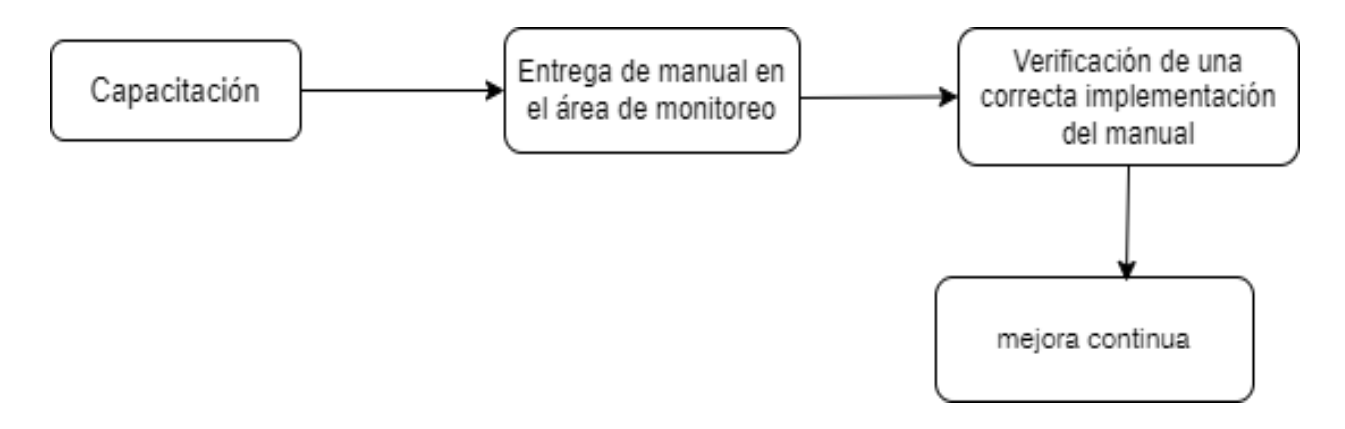

<span id="page-20-0"></span>*Ilustración 8 Actividades relacionadas con la implementación de un manual de operaciones para el área de monitoreo en la empresa Transportes Villalobos.*

En la Ilustración 8 [Actividades relacionadas con la implementación de un manual de](#page-20-0)  [operaciones para el área de monitoreo en la empresa Transportes Villalobos.](#page-20-0) muestra las actividades consecutivas para la realización de nuestro objetivo.

**Capacitación:** La Capacitación es un proceso que posibilita al capacitando la apropiación de ciertos conocimientos, capaces de modificar los comportamientos propios de las personas y de la organización a la que pertenecen. Se realizó una jornada de capacitación para la explicación de la funcionalidad del manual a los operadores. La capacitación fue impartida por Edith Vallejo, dando el apoyo para impartir esta fue el documento terminado realizado por Edith Vallejo llamado Manual de operaciones.

**Entrega de manual en el área de monitoreo:** se entregó el manual en el área de monitoreo para su uso, habrá uno de forma impresa y el mismo documento estará descargado en la computadora.

**Verificación de una correcta implementación del manual:** Realice una revisión a los operarios de que estén realizando las actividades correctamente de acuerdo al manual. **Mejora continua:** La mejora continua es la práctica de actividades o estrategias dentro de la administración de la empresa, que guiarán a varios de tus procesos, se realizara la verificación del manual constantemente para revisar su entendibilidad, que permita la solución de dudas y que sirva como una herramienta de capacitación y en caso de encontrar mejoras se harán las modificaciones necesarias en base a los objetivos para los que fue creado.

Actividades relacionadas con la elaboración del reporte final de residencias profesionales.

- **Asesorías:** se tuvieron reuniones semanales con el asesor interno y externo para la corrección de mi proyecto y aclaraciones de dudas, así también estábamos en contacto mediante vía celular para aclaraciones de dudas más rápidas y sencillas.
- **Elaboración de documento:** la elaboración del documento se llevó aproximadamente 6 meses, se inició principalmente gracias a la empresa que me abrió las puertas, posteriormente duré una semana en el área de operaciones llamándome la atención monitoreo donde amablemente se me permitió quedarme, al iniciar la semana de capacitación se descubrió que una de las problemáticas el cual era que no contaban con un manual de operaciones y así fue como inicio el proyecto, se elaboró y redacto el proyecto tomando en cuenta las actividades faltantes que se iban identificando en ese periodo, también con base al cronograma de actividades para estar a tiempo en las revisiones semanales, así como también estar en contacto con mi asesor interno y externo.

Entrega: después de obtener el visto bueno del proyecto se entregará digital para posteriormente acatar las indicaciones y subirlo a las plataformas correspondientes.

22

### <span id="page-22-0"></span>*Cronograma de actividades*

| No.                                                                                                    | <b>ACTIVIDADES A DESARROLLAR</b>                          | Agosto |       |  | <b>Septiembre</b> |  |   |   | Octubre |    |    |   | <b>Noviembre</b> |  |  |   | <b>Dic</b> |  |  |
|----------------------------------------------------------------------------------------------------|-----------------------------------------------------------|--------|-------|--|-------------------|--|---|---|---------|----|----|---|------------------|--|--|---|------------|--|--|
|                                                                                                    |                                                           |        | 1 2 3 |  | 4                 |  | 2 | з | 4       | и. | 21 | 3 |                  |  |  | я |            |  |  |
| Actividades relacionadas con la elaboración de un manual de operaciones para el área de monitoreo<br>en la empresa Transportes Villalobos.    |                                                           |        |       |  |                   |  |   |   |         |    |    |   |                  |  |  |   |            |  |  |
| 1                                                                                                    | Identificación de procesos                                |        |       |  |                   |  |   |   |         |    |    |   |                  |  |  |   |            |  |  |
| $\mathbf{z}$                                                                                                    | Mapeo de procesos                                         |        |       |  |                   |  |   |   |         |    |    |   |                  |  |  |   |            |  |  |
| 3                                                                                                    | Documentación de procesos                                 |        |       |  |                   |  |   |   |         |    |    |   |                  |  |  |   |            |  |  |
| 4                                                                                                    | Definición de Políticas del área de<br>monitoreo          |        |       |  |                   |  |   |   |         |    |    |   |                  |  |  |   |            |  |  |
| 5                                                                                                    | Integración del manual                                    |        |       |  |                   |  |   |   |         |    |    |   |                  |  |  |   |            |  |  |
| 6                                                                                                    | Validación y aprobación del manual                        |        |       |  |                   |  |   |   |         |    |    |   |                  |  |  |   |            |  |  |
| Actividades relacionadas con la implementación de un manual de operaciones para el área de<br>monitoreo en la empresa Transportes Villalobos. |                                                           |        |       |  |                   |  |   |   |         |    |    |   |                  |  |  |   |            |  |  |
| $\overline{\phantom{a}}$                                                                                                    | Capacitación                                              |        |       |  |                   |  |   |   |         |    |    |   |                  |  |  |   |            |  |  |
| 8                                                                                                    | Entrega de manual en el área de<br>monitoreo              |        |       |  |                   |  |   |   |         |    |    |   |                  |  |  |   |            |  |  |
| 9                                                                                                    | Verificación de una correcta<br>implementación del manual |        |       |  |                   |  |   |   |         |    |    |   |                  |  |  |   |            |  |  |
| 10                                                                                                    | Mejora continua                                           |        |       |  |                   |  |   |   |         |    |    |   |                  |  |  |   |            |  |  |
| Actividades relacionadas con la elaboración del reporte final de residencia                                                                   |                                                           |        |       |  |                   |  |   |   |         |    |    |   |                  |  |  |   |            |  |  |
| 11                                                                                                    | Elaboración de preliminares de reporte<br>técnico.        |        |       |  |                   |  |   |   |         |    |    |   |                  |  |  |   |            |  |  |
| 12                                                                                                    | Elaboración de marco teórico.                             |        |       |  |                   |  |   |   |         |    |    |   |                  |  |  |   |            |  |  |
| 13                                                                                                    | Asesoría de residencias.                                  |        |       |  |                   |  |   |   |         |    |    |   |                  |  |  |   |            |  |  |
| 14                                                                                                    | Revisión y entrega de reporte final.                      |        |       |  |                   |  |   |   |         |    |    |   |                  |  |  |   |            |  |  |

*Ilustración 9 Cronograma de actividades Fuente: Elaboración propia.*

<span id="page-22-1"></span>En la Ilustración 9 [Cronograma de actividades Fuente: Elaboración propia.](#page-22-1) Las cuales llevamos a cabo durante la planeación y realización del proyecto.

### **CAPÍTULO 5: RESULTADOS**

<span id="page-23-0"></span>En este capítulo se darán a conocer los resultados de las actividades planteadas para lograr nuestro objetivo.

#### *Resultados*

<span id="page-23-1"></span>*Tabla 1 Resultados Elaboración: propia.*

# <span id="page-23-2"></span>**R e s u l t a d o s** Resultado 1 TRANSPORTES **Jakeka** Bitácora La bitácora tiene como capacidad ordenar y gestionar la información de todos los coordinadores de las empresas a las que se les presta un servicio, permitiendo que el traspaso de **AN A MOVER MÅS TEMPRIAKO F CA DE PRIMER TURNO 19.15** esos datos a un sistema de monitoreo sea rápido y no requiera mayores esfuerzos. *Ilustración 10 Bitácora Fuente: Elaboración propia.*En la Ilustración 10 [Bitácora Fuente:](#page-23-2)  [Elaboración propia.](#page-23-2) Nos muestra la bitácora que se realiza cada 24hrs por los monitoristas de la empresa transportes Villalobos. Véase en Tabla *3* [Bitácora Elaboración: propia.](#page-32-0)

#### Resultado 2

Reporte de exceso de velocidad. Este informe muestra casos de conductores que superan los límites de velocidad especificados y le permite supervisar el comportamiento del conductor y mejorar la seguridad. Puede ver todos los incidentes en los que se supere la velocidad seleccionada o incidentes en los que se exceda un límite de velocidad en una cantidad especificada.

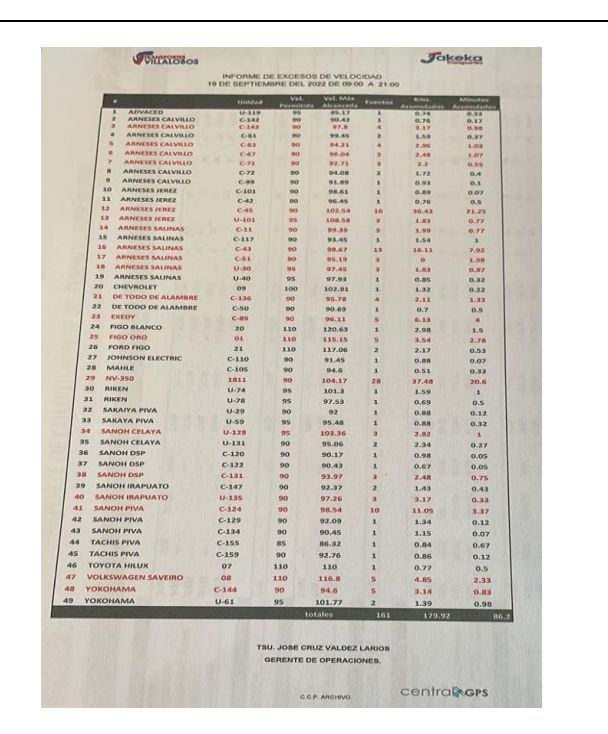

<span id="page-24-0"></span>*Ilustración 11 Reporte de exceso de velocidad fuente: Elaboración Propia*

En la Ilustración 11 [Reporte de exceso de](#page-24-0)  [velocidad fuente: Elaboración Propia](#page-24-0) encontramos un reporte de excesos de velocidad realizado por los monitoristas.

Vease en Tabla 4 [Reporte de exceso de](#page-42-0)  [velocidad Elaboración: propia.](#page-42-0)

En la Tabla 1 [Resultados Elaboración: propia.](#page-23-1) Vemos los resultados que se obtuvieron del proyecto ya que nos indica la realización de la bitácora y los excesos de velocidad los cuales son los objetivos claves para llegar al manual de operaciones en el área de monitoreo.

### **CAPÍTULO 6: CONCLUSIONES**

#### <span id="page-25-1"></span><span id="page-25-0"></span>*13. Conclusiones del Proyecto*

Lo primero que se tiene que señalar es que un manual de operaciones para el área de monitoreo es vital para toda empresa que cuenta con esta área, no importando el tamaño, la actividad o lugar en que se desempeña, ya que es necesario que cada empresa conozca cual es la falencia que poseen sus trabajadores o las personas que están bajo su mando.

El hecho de realizar un manual de operaciones, trae no solo beneficios a la empresa, sino que también a cada uno de los trabajadores. Esto aumentará la productividad en el área de monitoreo de la empresa y beneficiará el desarrollo individual de las personas, Esto quiere decir, que el crecimiento de la empresa exige un desarrollo óptimo de la labor individual. La importancia de realizar un buen manual de operaciones, es no solo caer en el dilema de capacitar por capacitar, lo que provoca gastos innecesarios, desperdiciar recursos humanos y materiales, pérdidas de tiempos, entre otros. Por eso se debe realizar un manual de operaciones basado en necesidades reales.

Se reconocieron las habilidades que necesitaban reforzar los operadores de dicha área y dieron satisfacción al desempeñar sus actividades requeridas.

La implantación del manual de operaciones fue de mucha importancia por la descripción de sus instrucciones que se debe seguir para desarrollar la actividad, el antes, durante y después de su implementación, ya que esta nos explica los pasos necesarios para desarrollar las actividades correctas.

Así también conocer cuáles son las habilidades necesarias consiste en el dominio de actividades propias de cada individuo lo que lo hace más eficaz en el área de trabajo.

La actitud de un profesional juega un papel importante en el desempeño laboral y en la productividad de empresas. Los cambios de actitud positiva ayudan a mejorar en los niveles de experiencia laboral en la carrera de un individuo.

26

### **CAPÍTULO 7: COMPETENCIAS DESARROLLADAS**

<span id="page-26-0"></span>En este capítulo se describirán las competencias desarrolladas son aquellas habilidades y destrezas que se perfeccionan o desarrollan a lo largo del tiempo, mediante la capacitación.

### <span id="page-26-1"></span>*14. Competencias desarrolladas y/o aplicadas.*

- 1. Apliqué habilidades de ingeniería en el diseño, gestión, fortalecimiento e innovación de las organizaciones.
- 2. Diseñé estructuras administrativas y procesos, con base en las necesidades de las áreas trabajadas.
- 3. Diseñé estrategias de nuevo proceso para la integración de operario en el área de monitoreo.
- 4. Implemente un manual de operaciones para el rendimiento laboral.
- 5. Dirigí al equipo de monitoreo para la mejora continua.
- 6. Utilicé las nuevas tecnologías de información y comunicación en la organización, para optimizar los procesos
- 7. Apliqué métodos de investigación para desarrollar procesos en el área de monitoreo.
- 8. Apliqué métodos, técnicas y herramientas para la solución de problemas.

### **CAPÍTULO 8: FUENTES DE INFORMACIÓN**

<span id="page-27-0"></span>Fuentes de información o documentación son instrumentos para el conocimiento, búsqueda y acceso a la información. Se trata de diversos tipos de documentos que contienen información.

#### <span id="page-27-1"></span>*15. Fuentes de información*

### *Referencias de Libros*

K.M, D. (15 de 02 de 2011). *¿que es un manual?* Obtenido de libros est sis: http://biblio3.url.edu.gt/Libros/2011/est\_sis/12.pdf

Valencia, J. R. (2012). Como elaborar y usar los manuales administrativos . En c. edicion, *Como elaborar y usar los manuales administrativos* (pág. 183). Mexifo DF: Raul D. Zendejas Espejel .

### *Referencias de internet:*

Asana. (14 de 08 de 2021). *Google*. Obtenido de https://asana.com/es/resources/process-documentation

DECA. (18 de 06 de 2018). *Grupo Deca*. Obtenido de https://www.grupodeca.com.mx/gps-mexico-un-recorrido-por-la-historia-delseguimiento-gps-devehiculos/#:~:text=La%20historia%20del%20seguimiento%20de,validar%20a%C 3%BAn%20m%C3%A1s%20el%20concepto

- Definicion, C. (5 de 4 de 2011). *Google*. Obtenido de https://conceptodefinicion.de/analisis/
- Harrington, J. (15 de 2 de 1993). *mejora continua* . Obtenido de https://mejoracontinua.net/que-es-la-mejora-continua-segun-autores
- hubsport. (14 de 10 de 2021). *google*. Obtenido de https://blog.hubspot.es/marketing/mapeo-de-procesos
- IEEM. (12 de 06 de 2021). *diputacion local*. Obtenido de https://ieem.org.mx/maxima\_publicidad/maxima\_2021/sitios\_2020/MONITORIST AS 2021/docs/Preguntas frecuentes Convocatoria de Monitoristas 2021.pdf
- Jiménez, J. G. (02 de 01 de 2010). *google* . Obtenido de https://jesusgarciaj.com/2010/01/02/definiciones-instrucciones-detrabajo/#:~:text=Una%20instrucci%C3%B3n%20de%20trabajo%20es,precisame nte%20es%20lo%20m%C3%A1s%20razonable.
- K.M, D. (15 de 02 de 2011). *¿que es un manual?* Obtenido de libros est sis: http://biblio3.url.edu.gt/Libros/2011/est\_sis/12.pdf
- MARKETING. (12 de 04 de 2001). *Hubspot*. Obtenido de https://blog.hubspot.es/marketing/mapeo-de-procesos
- Ribeiro. (15 de 05 de 2003). *Sistema de Posicionamiento Global (GPS): Descripción*. Obtenido de http://www.iai.csic.es/users/gpa/postscript/Pozo-Ruz00a.pdf
- softgrade. (8 de Diciembre de 2020). *Google* . Obtenido de https://softgrade.mx/manualdeoperaciones/#:~:text=El%20prop%C3%B3sito%20que%20persigue%20un,pol% C3%ADticas%20y%20reglas%20establecidas%2C%20entre
- Suárez, G. A. (5 de 2 de 2001). *Google academico*. Obtenido de https://trellischile.tripod.com/archivos/FOLLETO\_SCM.pdf
- Valencia, J. R. (2012). Como elaborar y usar los manuales administrativos . En c. edicion, *Como elaborar y usar los manuales administrativos* (pág. 183). Mexifo DF: Raul D. Zendejas Espejel .

### *CAPÍTULO 9: ANEXOS*

#### <span id="page-29-1"></span><span id="page-29-0"></span>*17. Anexos*

#### Anexo 1

<span id="page-29-2"></span>*Tabla 2 Documentación de procesos*

#### **Documentación de procesos**

• Encendemos computadora.

• Ingresar a la aplicación de GPS, la cual se encuentran fijada en la página principal de Google.

• Ponemos el usuario y contraseña correspondiente.

• Después abrimos 26 pestañas, dándole clic derecho a la primera y seleccionando duplicar así realizarlo 26 veces seguidas para asignar cada pestaña a una empresa. (se recomienda hacer esto ya que si lo hacemos de otra manera seria ingresando 26 veces a la aplicación y rellenar el usuario y contraseña correspondiente.)

• Después de abrir la pestaña, selecciono el icono de ubicación, se encuentra del lado izquierdo de la pantalla, posterior mente se abrirá un mapa.

De lado derecho de la pantalla aparecen distintos iconos, primeramente, seleccionamos el icono de unidades el cual tiene una imagen de un camión.

• En el icono de unidades seleccionamos el nombre de la primera empresa, el cual debe de realizarse por orden alfabético. (empezamos con Advanced)

• Después buscamos el icono de ruta y tiene una imagen de una ruta, lo seleccionamos.

• Después de seleccionarlo nos desplazara un listado con las diferentes rutas de cada empresa y activamos la ruta de la empresa correspondiente. (en este caso Advanced)

• Después nos vamos al icónico de clientes con la imagen de una empresa.

• Y seleccionamos la empresa correspondiente, dándonos la ubicación exacta de la empresa.

• Así realizamos este procedimiento en cada una de las pestañas, seleccionando la empresa correspondiente.

• Después de tener todas las pestañas con su empresa correspondiente, con ayuda del horario de movimientos (que se encuentra en el área de monitoreo físicamente) se va revisando cada una de las unidades por empresa para verificar que la unidad salga a su hora correspondiente y realice su ruta.

• ¿Cómo se verifica la ruta de cada empresa?

1. Nos vamos a la pestaña de la empresa que verificaremos.

2. Selecciono la unidad que verificare y si está programada para entrada de algún turno checamos que la unidad está encendida de 15 a 20 minutos antes de su hora de inicio.

3. Confirmar que la unidad llegue a su punto de inicio, en tiempo y forma.

4. Confirmar que la unidad inicie su ruta a la hora exacta.

5. Ir corroborando que la unidad este realizando sus paradas correspondientes y que no tenga desvíos de ruta.

6. Verificar que la unidad llegue a planta al menos 20 min antes de la hora de entrada de los operarios.

• Se realiza un reporte de excesos de velocidad cada 12 hrs, de 9am a 9pm.

• Se va realizando una bitácora cada 24hrs, de 9am a 9am.

¿Cómo se realiza la bitácora?

La computadora cuenta con un WhatsApp abierto donde tienen un grupo donde se encuentran todos los coordinadores de cada empresa, el grupo tiene por nombre "REPORTES PARA GPS".

• El área de monitoreo cuenta con un formato listo para llenarlo, el cual se encuentra en DOCUMENTOS, carpeta MONITOREO, BITACORA GPS (aparecen carpetas con los meses del año) Seleccionamos el mes correspondiente (AGOSTO), en esta carpeta abra un formato donde la copiaremos y pegamos realizando los cambios correspondientes (fecha).

• La bitácora se realizó en el transcurso del turno, en esta se irán anotando las novedades más relevantes que los coordinadores nos notifiquen (en el grupo de WhatsApp).

• Si tu turno es el primero te tocara finalizar la bitácora ya que se cierra a las 9:00 hrs para realizar la entrega.

#### Anexo 2

<span id="page-32-0"></span>*Tabla* 3 *Bitácora Elaboración: propia.*

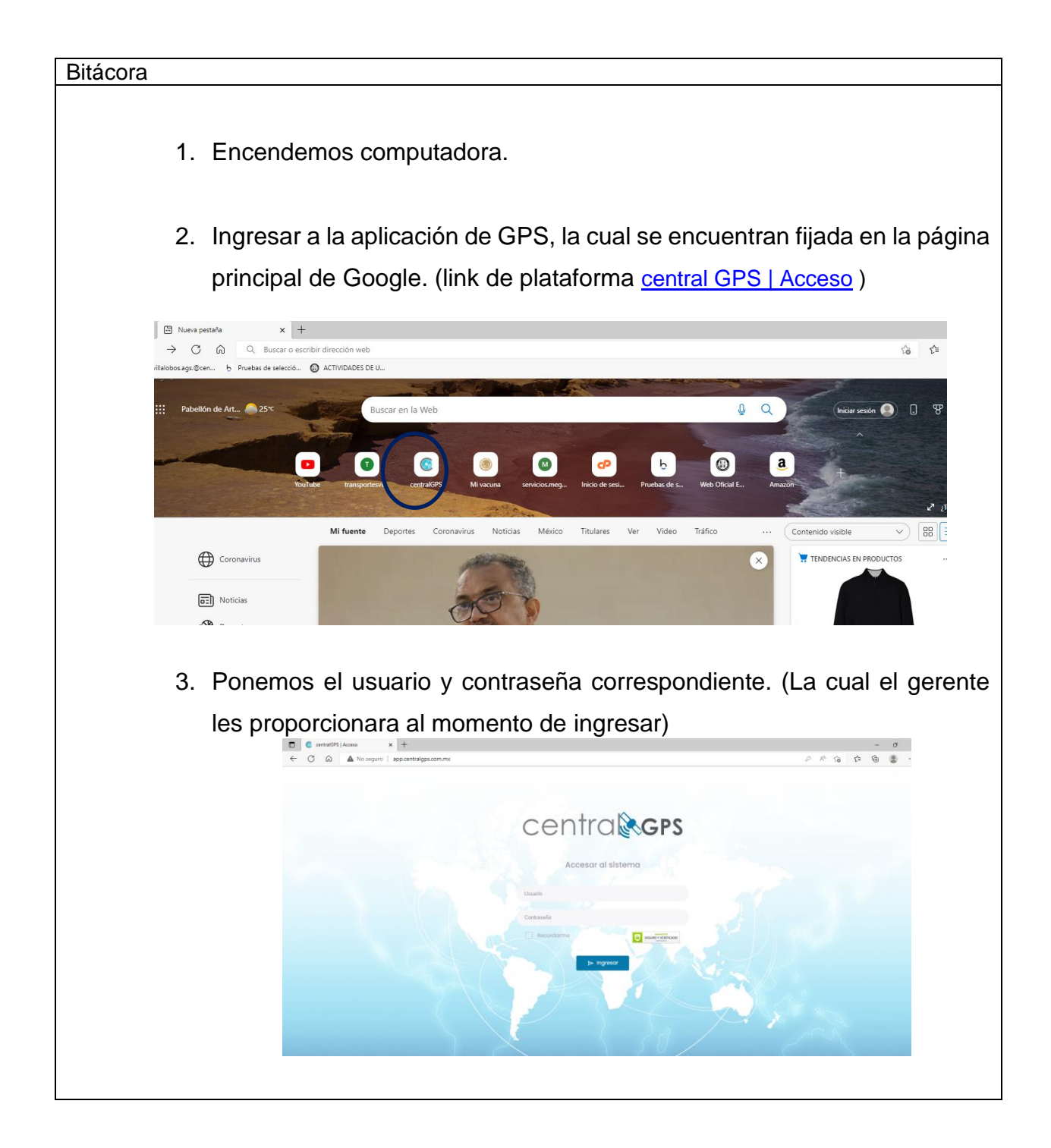

4. Posterior mente abrimos 25 pestañas, dándole clic derecho a la primera y seleccionando duplicar así realizarlo 25 veces seguidas para asignar cada pestaña a una empresa. (se recomienda hacer esto ya que si lo hacemos de otra manera seria ingresando 25 veces a la aplicación y rellenar el usuario y contraseña correspondiente.)

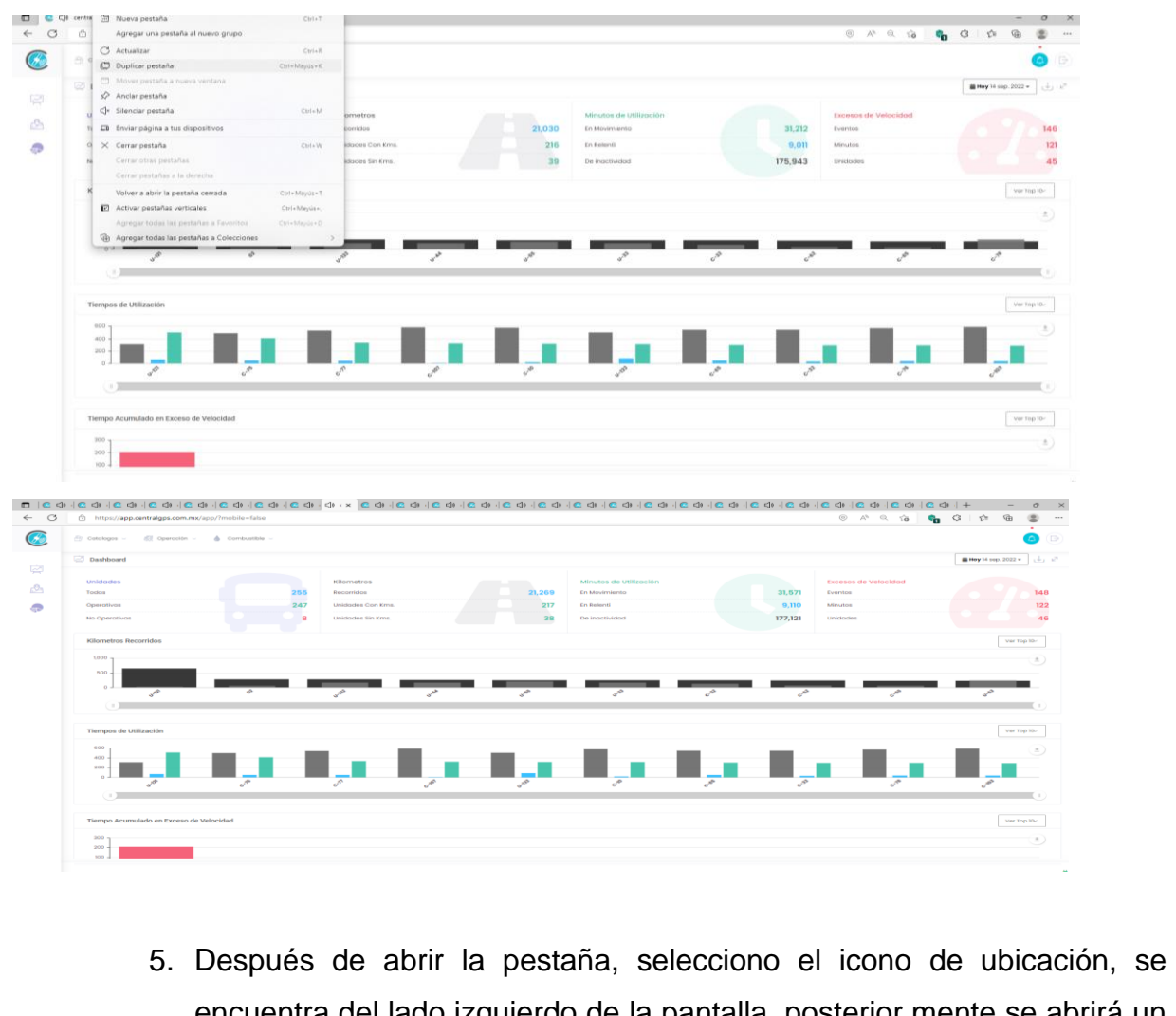

encuentra del lado izquierdo de la pantalla, posterior mente se abrirá un mapa.

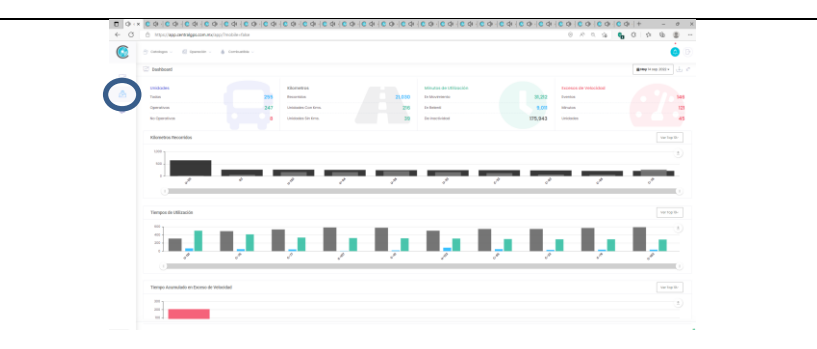

6. De lado derecho de la pantalla aparecen distintos iconos, primeramente, seleccionamos el icono de unidades el cual tiene una imagen de un camión.

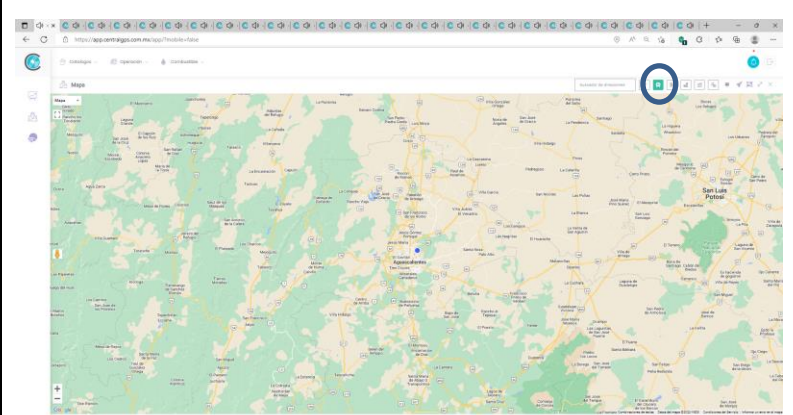

7. En el icono de unidades seleccionamos el nombre de la primera empresa, el cual debe de realizarse por orden alfabético. (empezamos con Advanced)

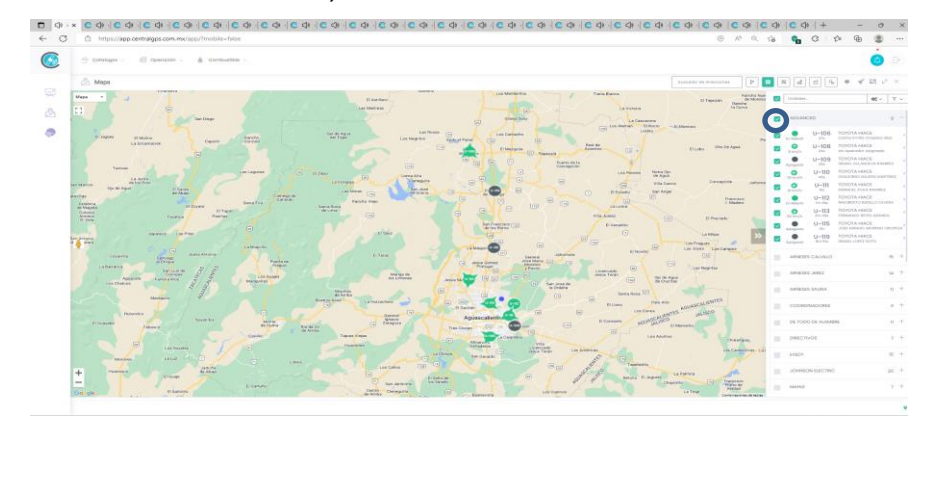

8. Después buscamos el icono de ruta y tiene una imagen de una ruta, lo seleccionamos. 9. Después de seleccionarlo nos desplazara un listado con las diferentes rutas de cada empresa y activamos la ruta de la empresa correspondiente. (en este caso Advanced) a posta la pala dia la dia la colco la dia la la colco la dia la la colco la dia la la la la la  $\bullet$ 

## 10.Después nos vamos al icónico de clientes con la imagen de una empresa.

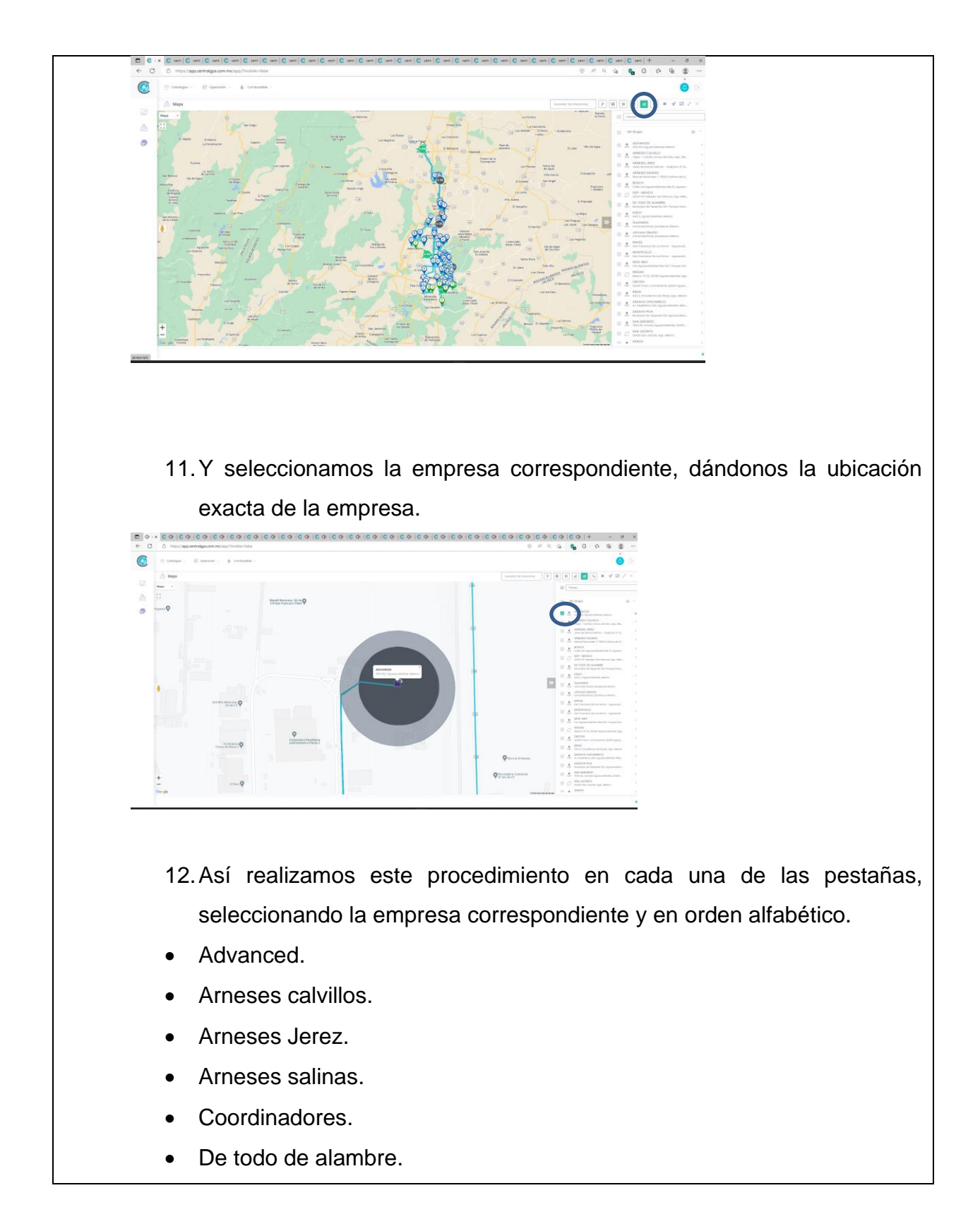

- Directivos.
- Exedy.
- Johnson Electric.
- Mahle.
- Mantenimiento.
- Moticello.
- Mox-mex.
- Orotex.
- Riken.
- Sakaiya chichimmeco.
- Sakaiya piva.
- San Gerardo.
- Sanoh Celaya.
- Sanoh DSP.
- Sanoh Irapuato.
- Sanoh piva.
- Tachis piva.
- Villalobos
- Yokohama.
- 13.Después de tener todas las pestañas con su empresa correspondiente, con ayuda del horario de movimientos (que se encuentra en el área de monitoreo físicamente o en digital) se va revisando cada una de las unidades por empresa para verificar que la unidad salga a su hora correspondiente y realice su ruta.

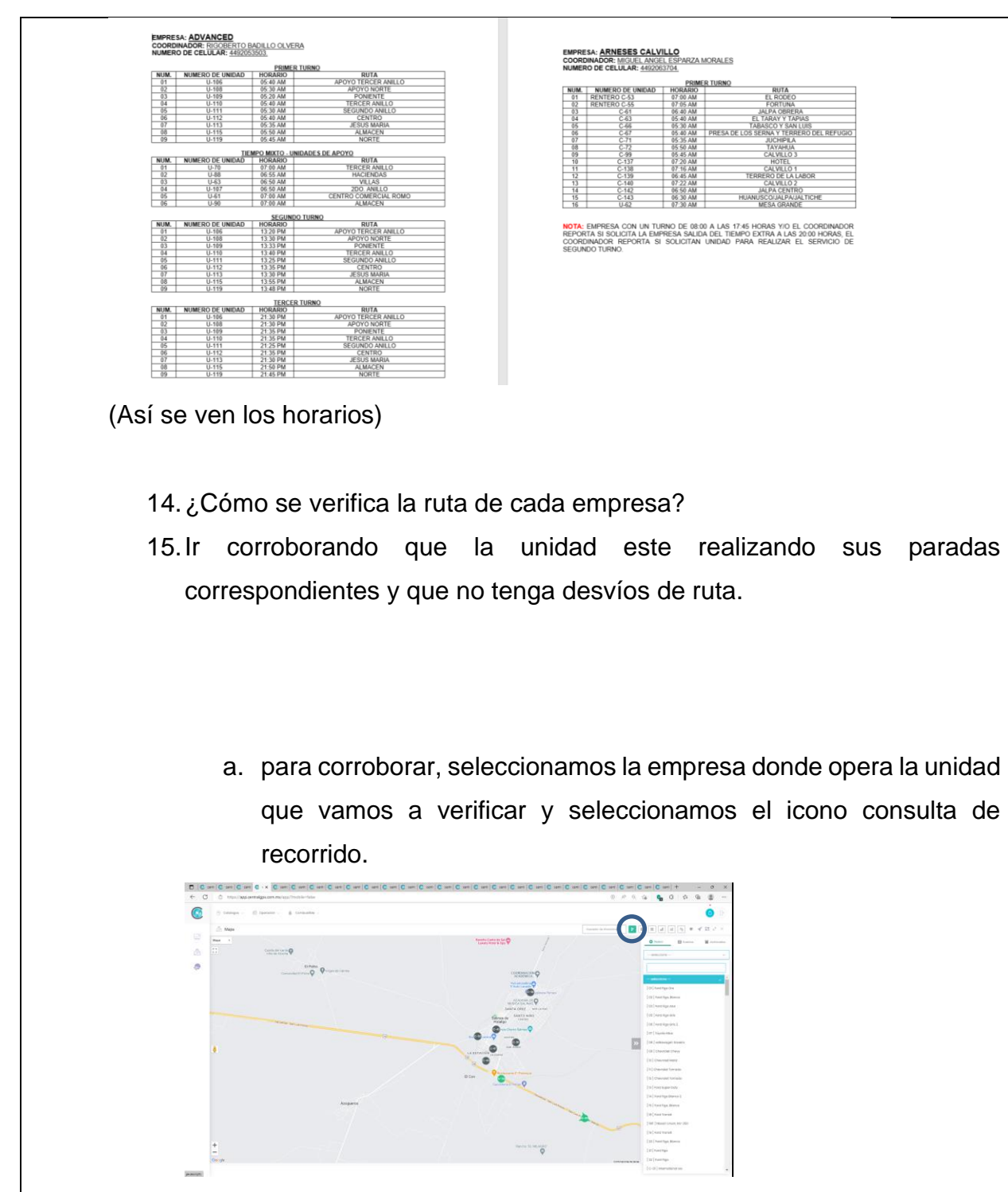

b. Damos Clic en seleccione y seleccionamos la unidad que necesitamos.

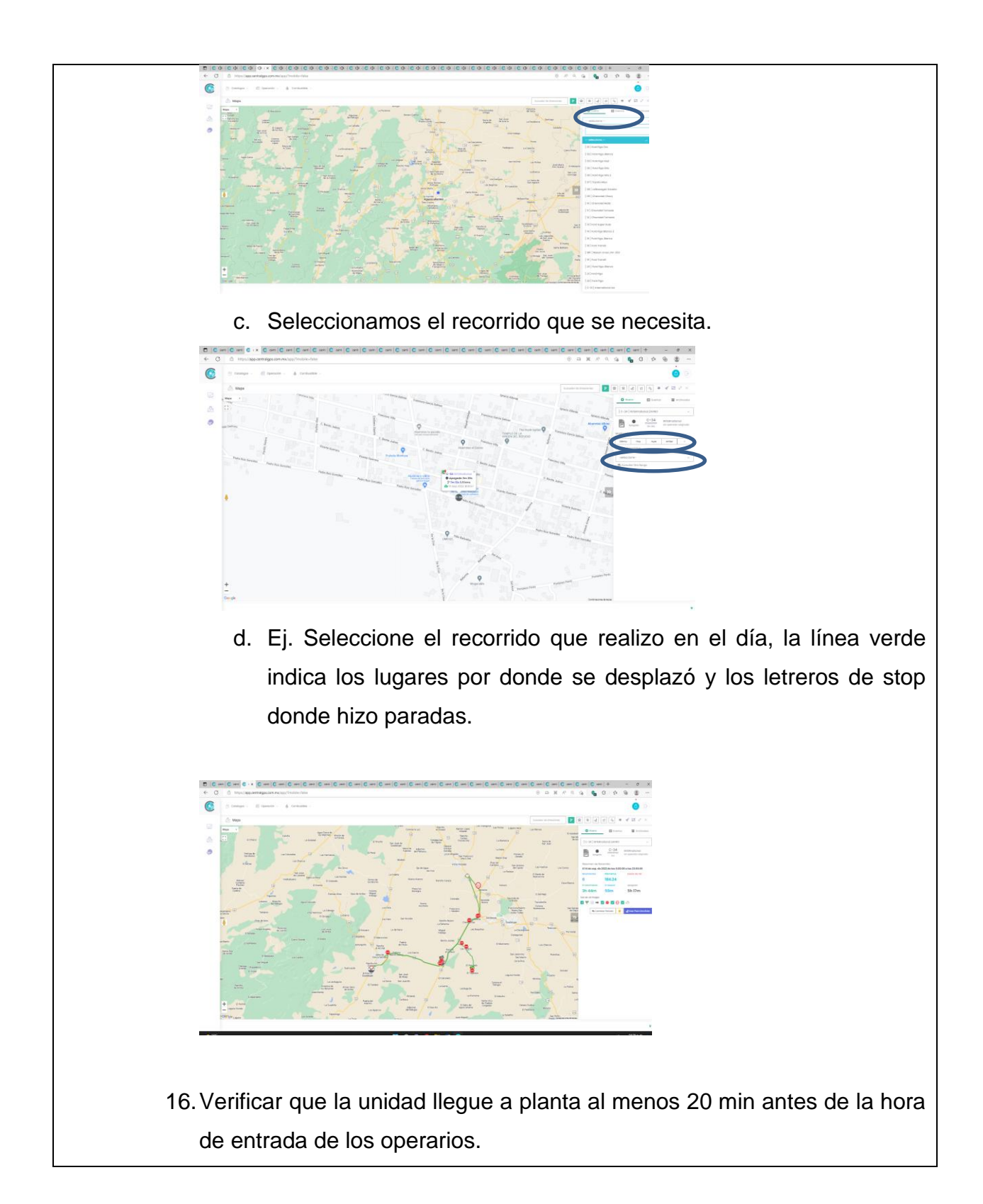

17.La computadora cuenta con un WhatsApp abierto y cuentan con un grupo donde se encuentran todos los coordinadores de cada empresa, el grupo tiene por nombre "REPORTES PARA GPS".

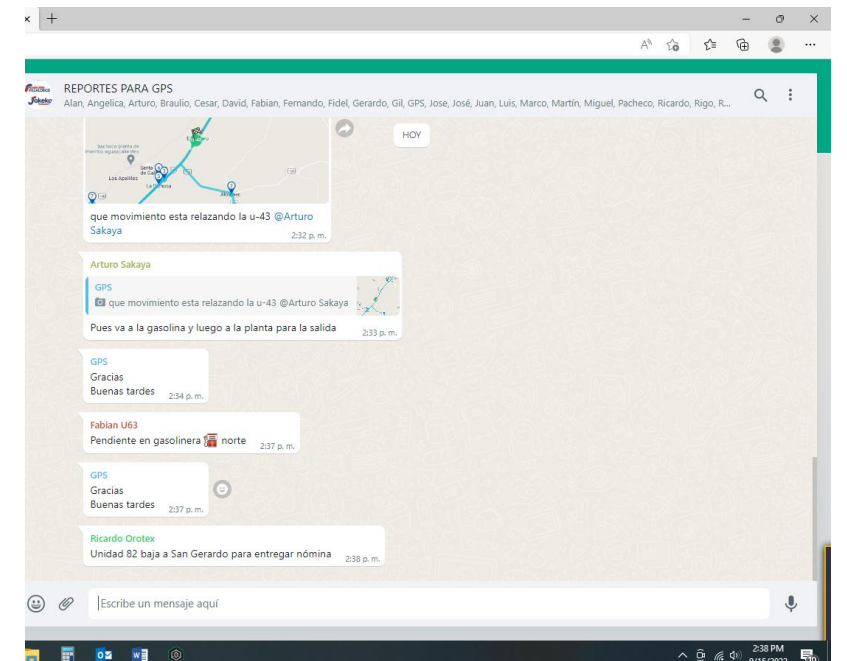

18.Con la información otorgada en el grupo de WhatsApp, se realiza una bitácora.

19.El área de monitoreo cuenta con un formato listo para llenarlo, el cual se encuentra en escritorio y lleva por nombre 00 BITACORA GPS1

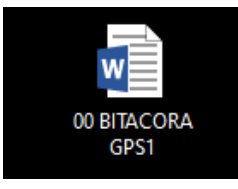

20.La bitácora se ira realizando en el transcurso del turno, en esta se irán anotando las novedades más relevantes que los coordinadores nos notifiquen (en el grupo de WhatsApp).

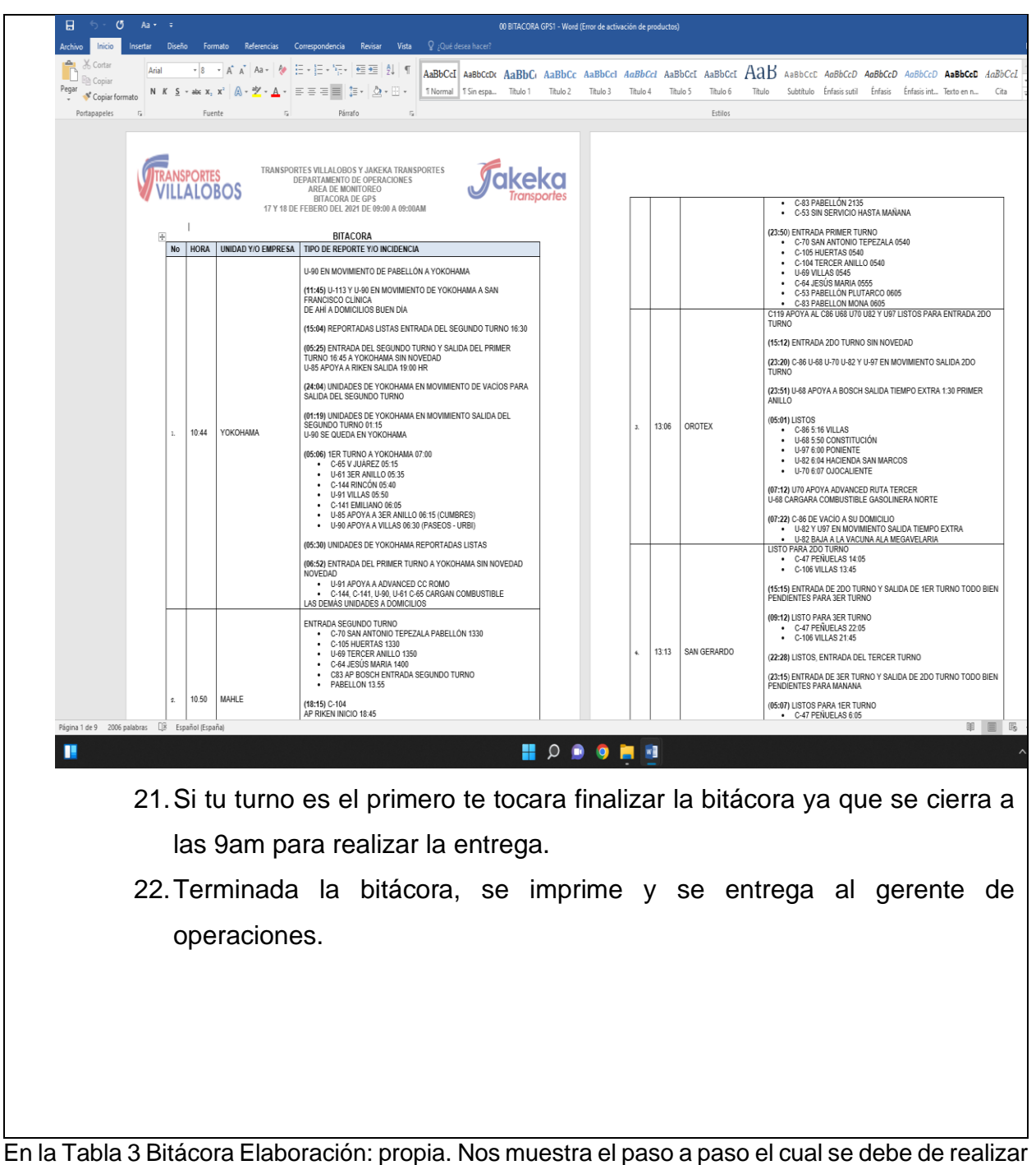

para un buen monitoreo, con la finalidad de la elaboración del proceso del manual de operaciones para la empresa transportes Villalobos.

#### Anexo 3

<span id="page-42-0"></span>*Tabla 4 Reporte de exceso de velocidad Elaboración: propia.*

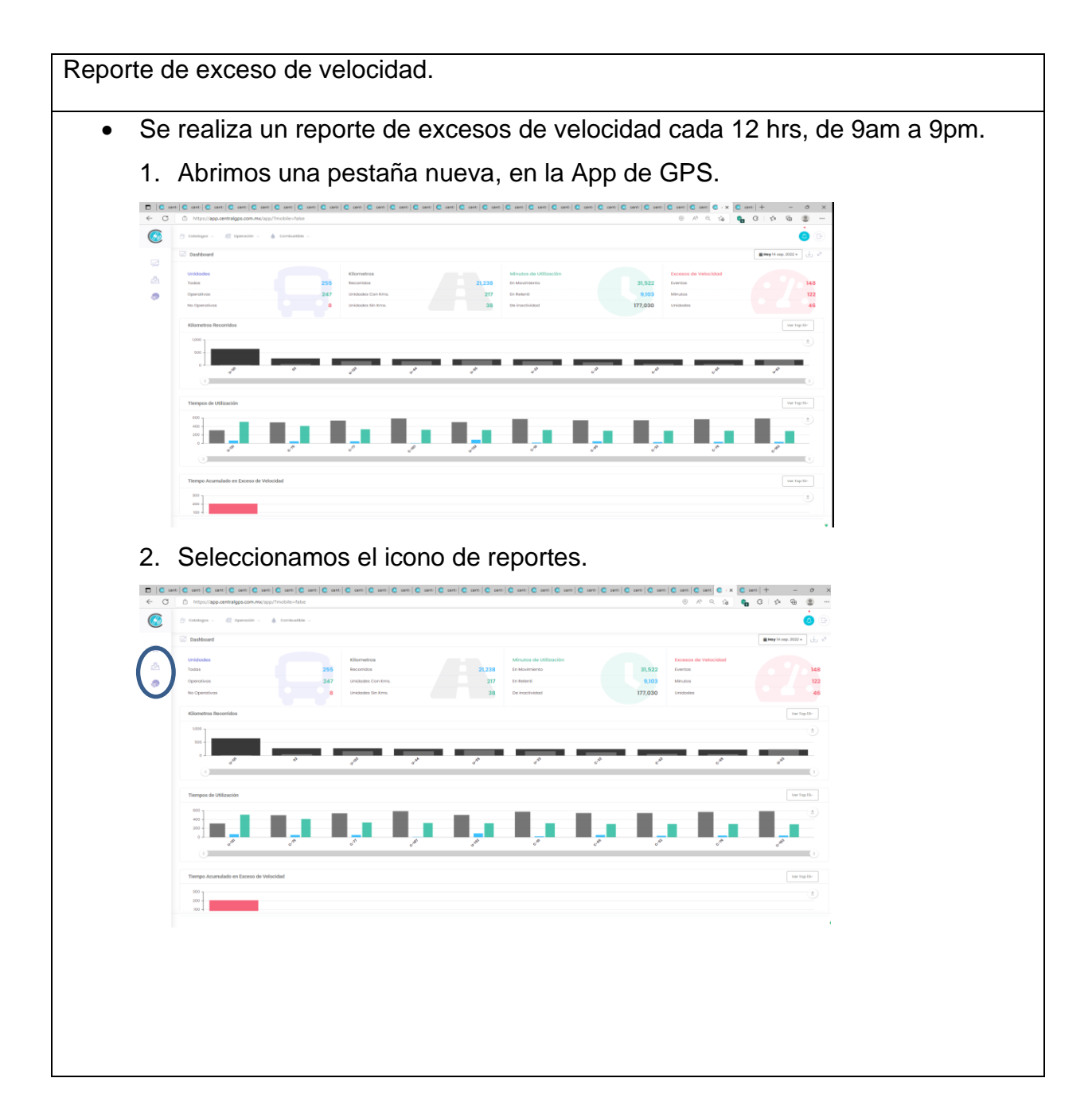

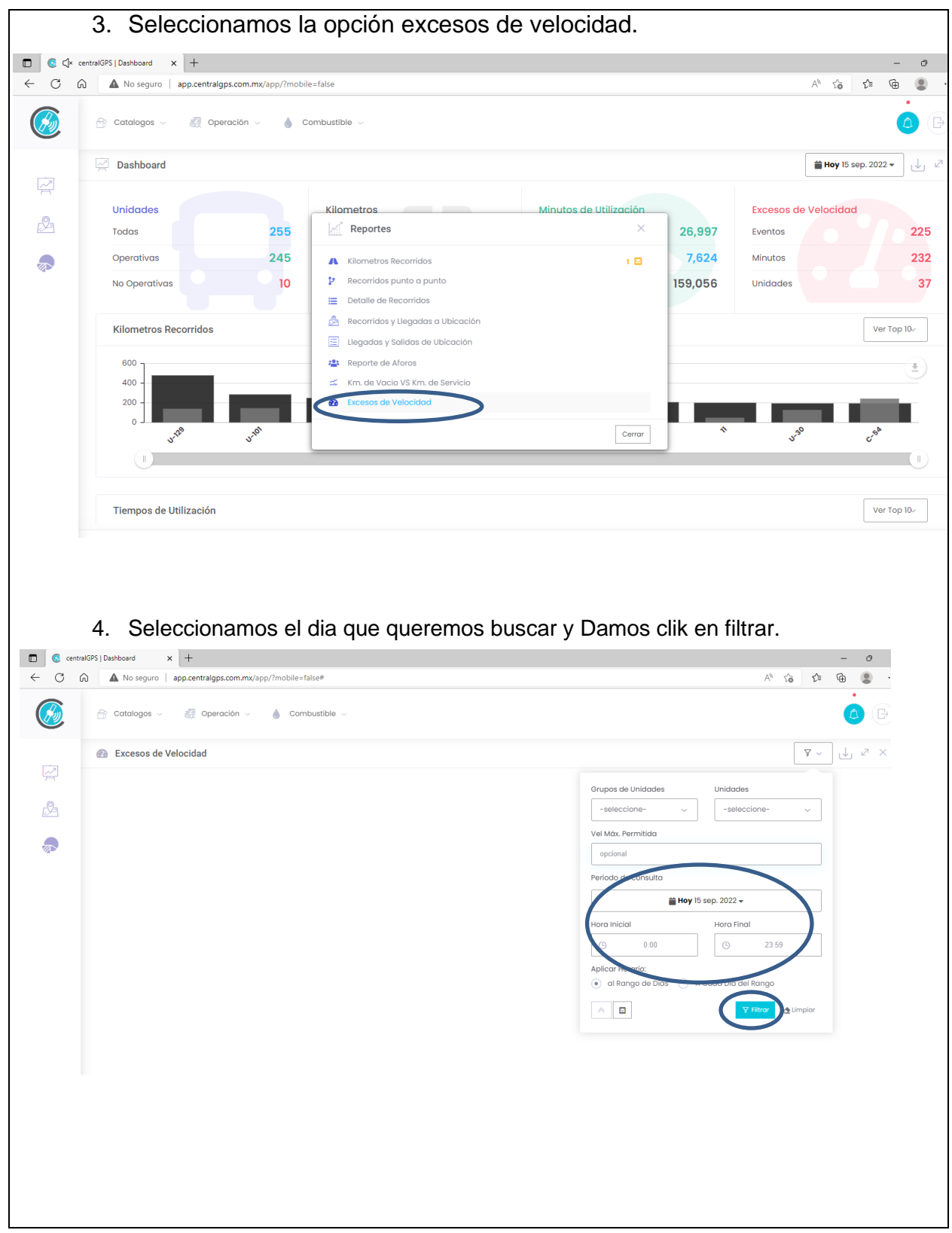

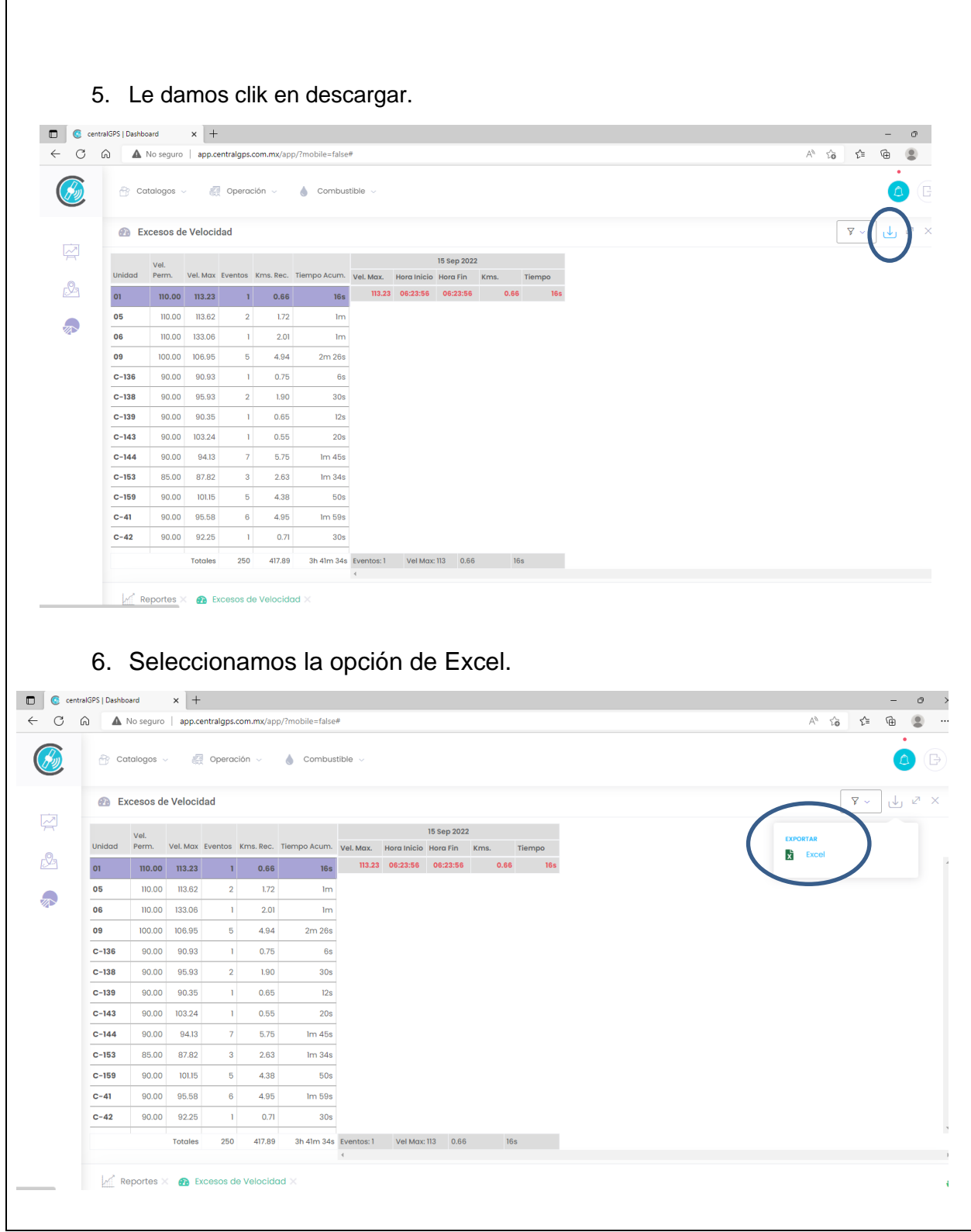

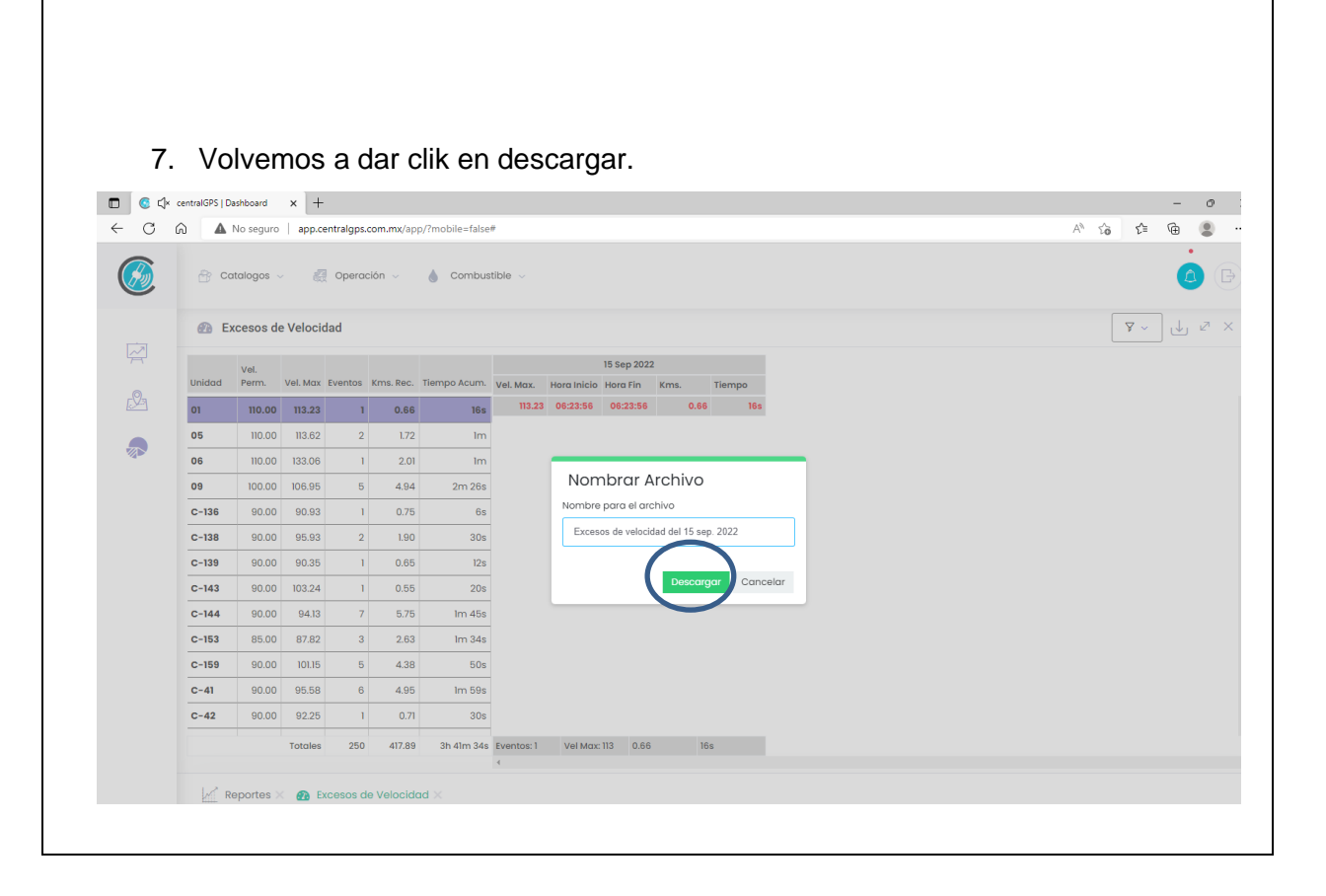

8. En automatico se descarga y agregamos una selda entre # y usuario, donde se colocara el nombre de la empresa a la que pertenece la unidad y se marca en rojo las unidades que tienen mas de 3 excesos de velocidad.

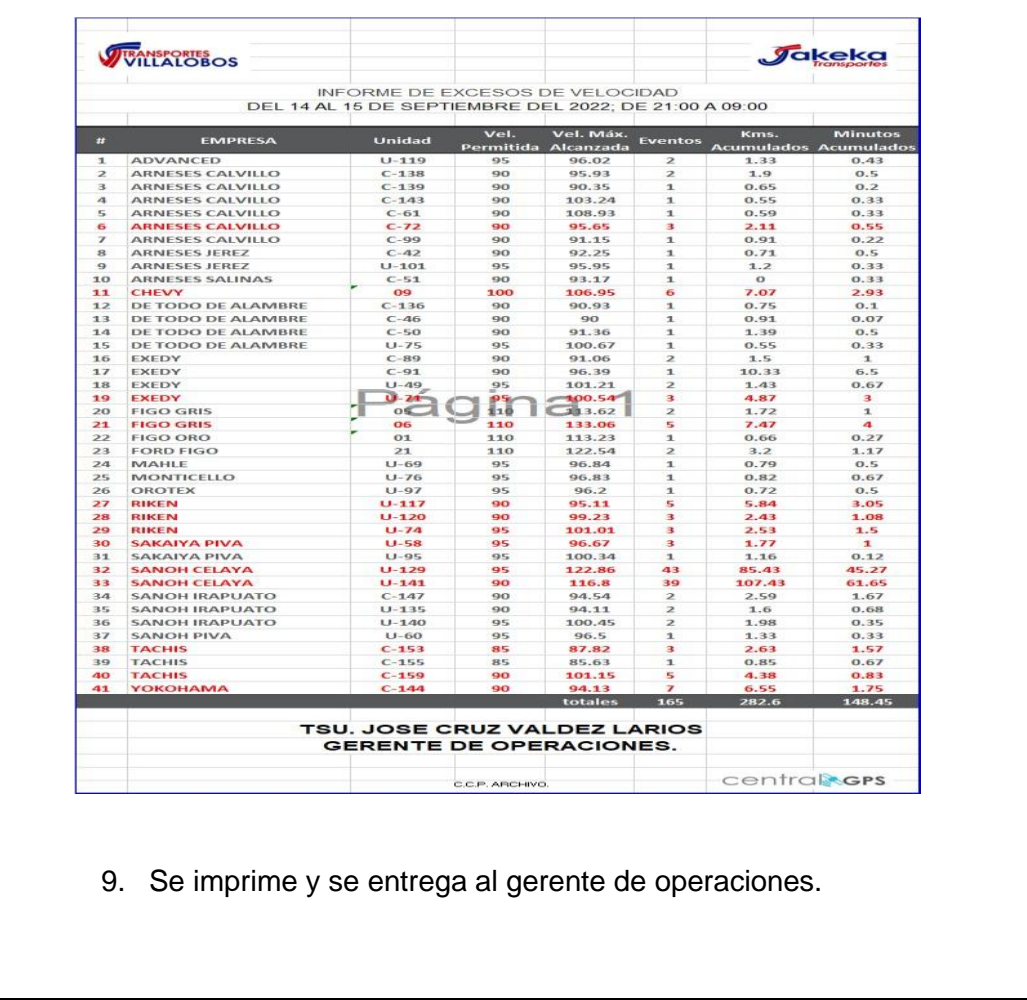

En la Tabla 4 [Reporte de exceso de velocidad Elaboración: propia.](#page-42-0) Nos muestra los pasos a seguir para poder realizar un reporte de velocidad para la empresa transporte Villalobos.